### **Oracle® Revenue Management and Billing**

Version 2.5.0.1.0

### **Batch Guide**

Revision 5.3

E63616-01 January, 2016

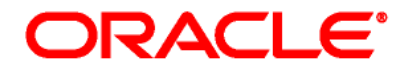

Oracle Revenue Management and Billing Batch Guide

E63616-01

### **Copyright Notice**

Copyright © 2016, Oracle and/or its affiliates. All rights reserved.

### **Trademark Notice**

Oracle and Java are registered trademarks of Oracle Corporation and/or its affiliates. Other names may be trademarks of their respective owners.

Intel and Intel Xeon are trademarks or registered trademarks of Intel Corporation. All SPARC trademarks are used under license and are trademarks or registered trademarks of SPARC International, Inc. AMD, Opteron, the AMD logo, and the AMD Opteron logo are trademarks or registered trademarks of Advanced Micro Devices. UNIX is a registered trademark of The Open Group.

### **License Restrictions Warranty/Consequential Damages Disclaimer**

This software and related documentation are provided under a license agreement containing restrictions on use and disclosure, and are protected by intellectual property laws. Except as expressly permitted in your license agreement or allowed by law, you may not use, copy, reproduce, translate, broadcast, modify, license, transmit, distribute, exhibit, perform, publish, or display any part, in any form, or by any means. Reverse engineering, disassembly, or de-compilation of this software, unless required by law for interoperability, is prohibited.

### **Warranty Disclaimer**

The information contained herein is subject to change without notice and is not warranted to be errorfree. If you find any errors, please report them to us in writing.

### **Restricted Rights Notice**

If this software or related documentation is delivered to the U.S. Government or anyone licensing it on behalf of the U.S. Government, the following notice is applicable:

### U.S. GOVERNMENT RIGHTS

Oracle programs, including any operating system, integrated software, any programs installed on the hardware and/or documentation delivered to U.S. Government end users are "commercial computer software" pursuant to the applicable Federal Acquisition Regulation and agency-specific supplemental regulations. As such, use, duplication, disclosure, modification, and adaptation of the programs, including any operating system, integrated software, any programs installed on the hardware and/or documentation shall be subject to license terms and restrictions applicable to the programs. No other rights are granted to the U.S. Government.

### **Hazardous Applications Notice**

This software is developed for general use in a variety of information management applications. It is not developed or intended for use in any inherently dangerous applications, including applications that may create a risk of personal injury. If you use this software in dangerous applications, then you shall be responsible to take all appropriate fail-safe, backup, redundancy, and other measures to ensure the safe use of this software. Oracle Corporation and its affiliates disclaim any liability for any damages caused by use of this software in dangerous applications.

### **Third Party Content, Products, and Services Disclaimer**

This software and documentation may provide access to or information on content, products, and services from third parties. Oracle Corporation and its affiliates are not responsible for and expressly disclaim all warranties of any kind with respect to third party content, products, and services. Oracle Corporation and its affiliates will not be responsible for any loss, costs, or damages incurred due to your access to or use of third party content, products, or services.

# **Preface**

# **About This Document**

This document provides detail information about various batches in Oracle Revenue Management and Billing.

## **Intended Audience**

This document is intended for the following audience:

- End-users
- Implementation Team
- Consulting Team
- Development Team

# **Organization of the Document**

The information in this document is organized into the following sections:

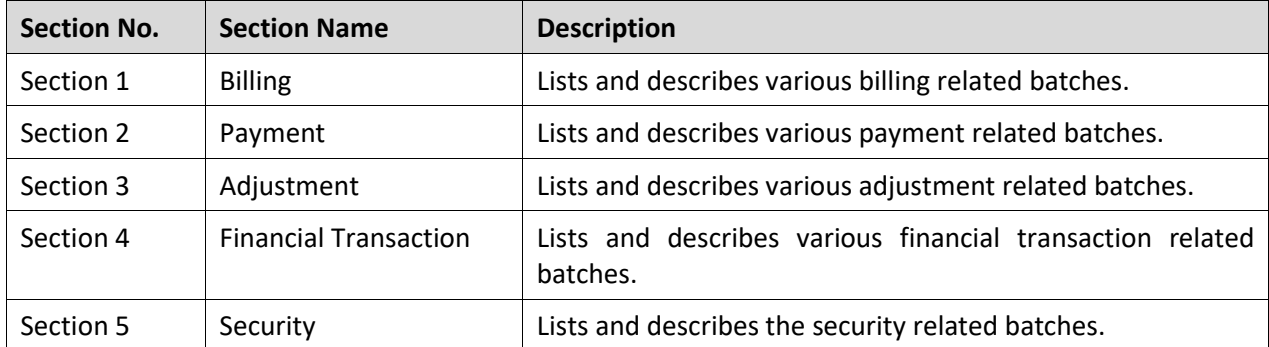

### **Related Documents**

You can refer to the following documents for more information:

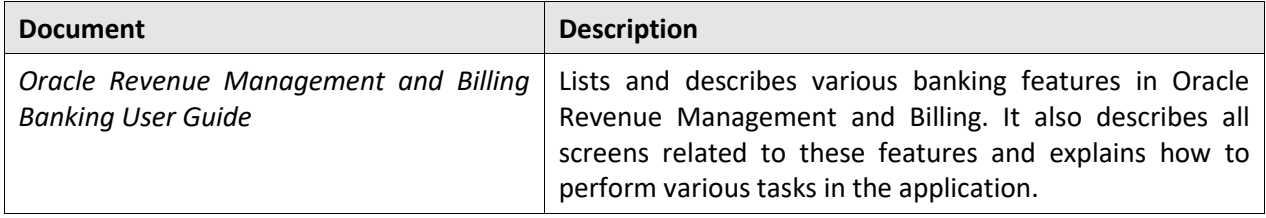

### **Change Log**

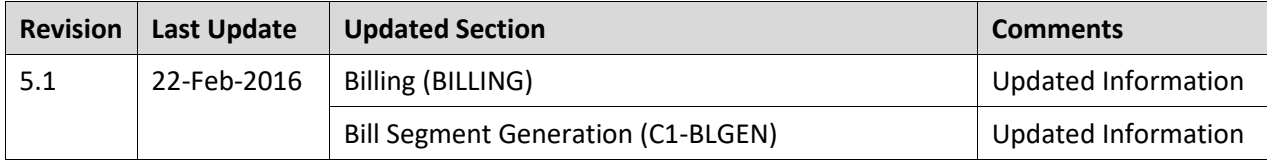

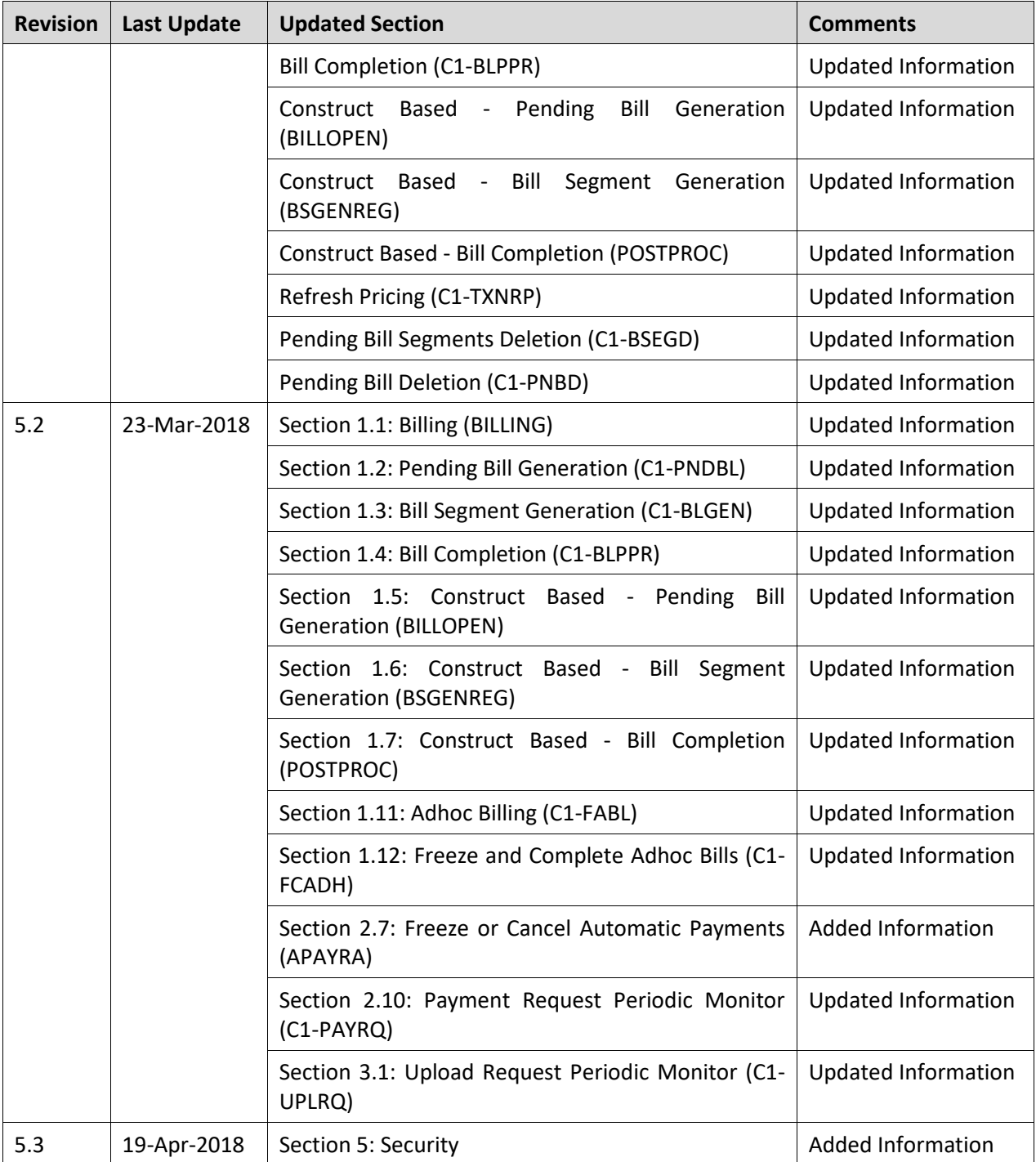

# **Contents**

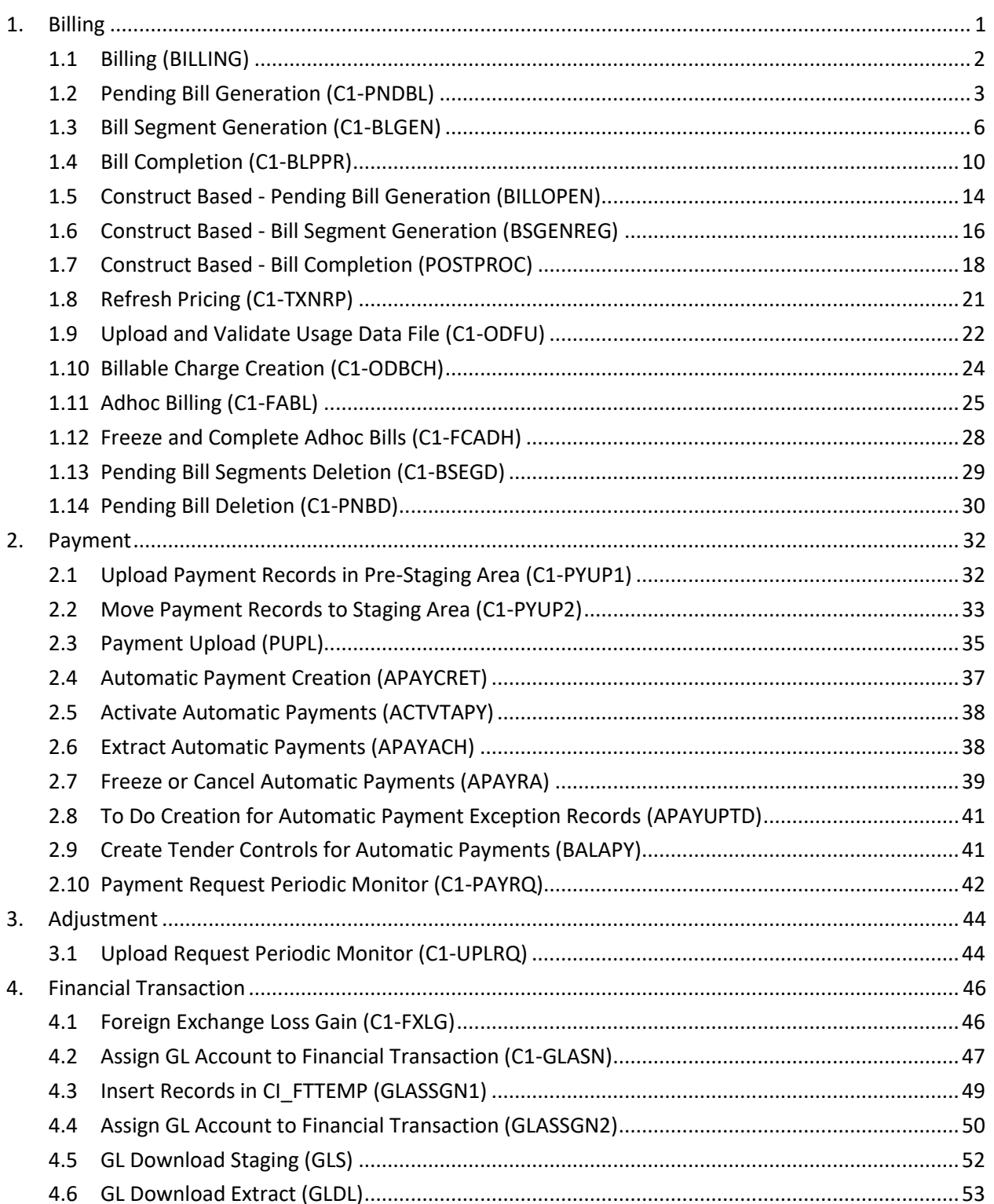

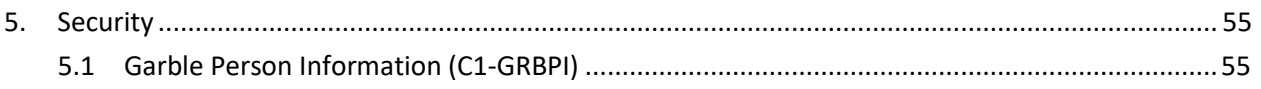

# <span id="page-8-0"></span>**1. Billing**

Oracle Revenue Management and Billing enables you to carry out billing based on the bill cycle (defined for the account). In other words, you are able to generate a bill for a bill cycle using the billable charges whose start or end date is earlier than or equal to the cut-off date. You can generate bills online or through a batch process. If you generate bills through a batch process, the batch business date is treated as the cut-off date.

Oracle Revenue Management and Billing provides you with a batch named **BILLING**, which generates the bills based on the bill cycle defined for the account. In the **BILLING** batch, multi-threading is based on account ID and chunks for multi-threading are created based on numerical distribution of account ID. This chunking logic might not be efficient while handling voluminous data. To handle high volume with better performance, you must generate bills by executing the following three batches in the specified order:

- 1. Pending Bill Generation (C1-PNDBL)
- 2. Bill Segment Generation (C1-BLGEN)
- 3. Bill Completion (C1-BLPPR)

**Note:** These three batches are primarily designed and developed for the Banking and Payments industries.

Before you execute these billing batches (i.e. **BILLING**, **C1-PNDBL**, **C1-BLGEN**, and **C1-BLPPR**), you must do the following:

- Set the **Bill Segment Freeze Option** field in the **Billing** tab of the **Installation Options** screen to **Freeze At Will**.
- Set the **Billable Charges Date** option type in the **C1\_FINTRANOP** feature configuration to either **S** or **E** depending on whether you want to consider the billable charges whose start or end date is earlier than or equal to the cut-off date.

### **Note:**

If the **Billable Charges Date** option type of the **C1\_FINTRANOP** feature configuration is set to **E**, the system considers the following:

>> Recurring billable charges whose start date is earlier than the cut-off date and end date is later than the cut-off date

>> Non-recurring billable charges whose end date is earlier than or equal to the cut-off date

This section provides detail information about the following batches:

- Billing (BILLING)
- Pending Bill Generation (C1-PNDBL)
- Bill Segment Generation (C1-BLGEN)
- Bill Completion (C1-BLPPR)
- Construct Based Pending Bill Generation (BILLOPEN)
- Construct Based Bill Segment Generation (BSGENREG)
- Construct Based Bill Completion (POSTPROC)
- Refresh Pricing (C1-TXNRP)
- Upload and Validate Usage Data File (C1-ODFU)
- Billable Charge Creation (C1-ODBCH)
- Adhoc Billing (C1-FABL)
- Freeze and Complete Adhoc Bills (C1-FCADH)
- Pending Bill Segments Deletion (C1-BSEGD)
- Pending Bill Deletion (C1-PNBD)

# <span id="page-9-0"></span>**1.1 Billing (BILLING)**

The **Billing (BILLING)** batch is used to generate bills based on the bill cycle defined for the account. Based on the batch business date, the system identifies the bill cycles for which the bills must be generated. Once the bill cycles are identified, the system identifies a set of accounts on which these bill cycles are defined. Then, based on a set of parameters specified while executing this batch, the bills are generated for accounts that meet the criteria and the status of the bills is set to **Pending**.

Then, based on the batch business date, the system identifies the recurring and non-recurring billable charges for which bill segments must be generated. Once the billable charges are identified, the bill segments are generated in the pending bills. In addition, the post-processing bill segments, if any, are generated in the pending bills.

#### **Note:**

If the **Billable Charges Date** option type of the **C1\_FINTRANOP** feature configuration is set to **E**, the system considers the following:

>> Recurring billable charges whose start date is earlier than the cut-off date and end date is later than the cut-off date

>> Non-recurring billable charges whose end date is earlier than or equal to the cut-off date

If the **Freeze and Complete** check box is selected for the bill cycle for which the bill is generated, the status of the bill segments is set to **Frozen** and the status of the bill is set to **Complete**. But, if the **Freeze and Complete** check box is not selected for the bill cycle for which the bill is generated, the status of the bill segments is set to **Freezable** and the status of the bill remains as **Pending**.

This batch is a multi-threaded batch. The multi-threading is based on account ID and chunks for multithreading are created based on numerical distribution of account ID. You can specify the following parameters while executing this batch:

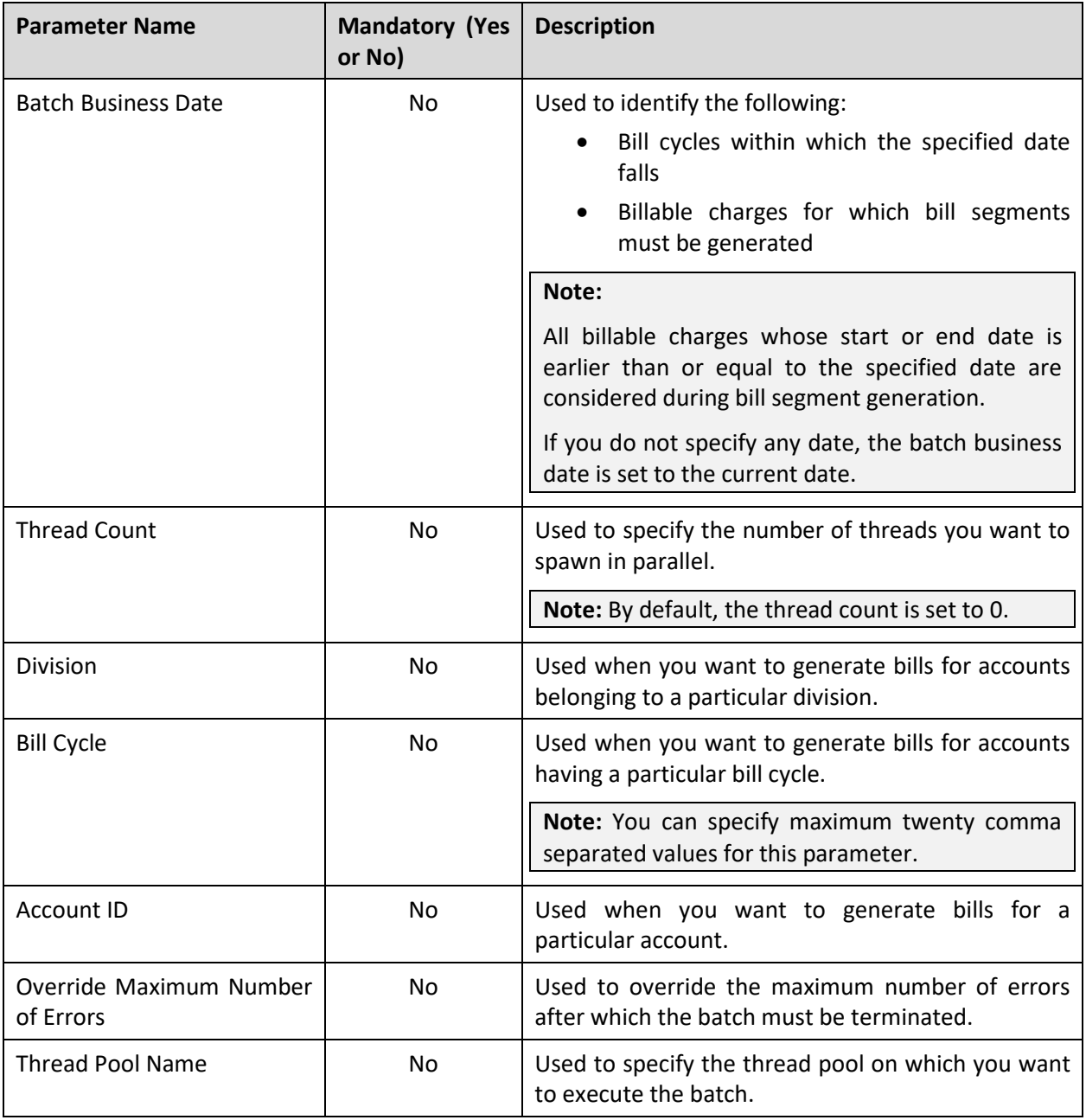

**Note:** If the **Billing (BILLING)** batch fails or aborts due to some reason, you can restart the batch over and over again with the same set of parameters.

### **Post Execution Check/Clean Up:**

On successful completion of this batch, the bills are generated for accounts that meet the criteria.

# <span id="page-10-0"></span>**1.2 Pending Bill Generation (C1-PNDBL)**

The **Pending Bill Generation (C1-PNDBL)** batch is used to generate pending trial or actual bills for accounts that meet the criteria.

Based on the batch business date, the system identifies the bill cycles for which the pending trial or actual bills must be generated. Once the bill cycles are identified, the system identifies a set of accounts on which these bill cycles are defined. Then, based on a set of parameters specified while executing this batch, the pending trial or actual bills are generated for accounts that meet the criteria.

This batch is a multi-threaded batch. The multi-threading is based on account ID and chunks for multithreading are created based on numerical distribution of account ID. You can specify the following parameters while executing this batch:

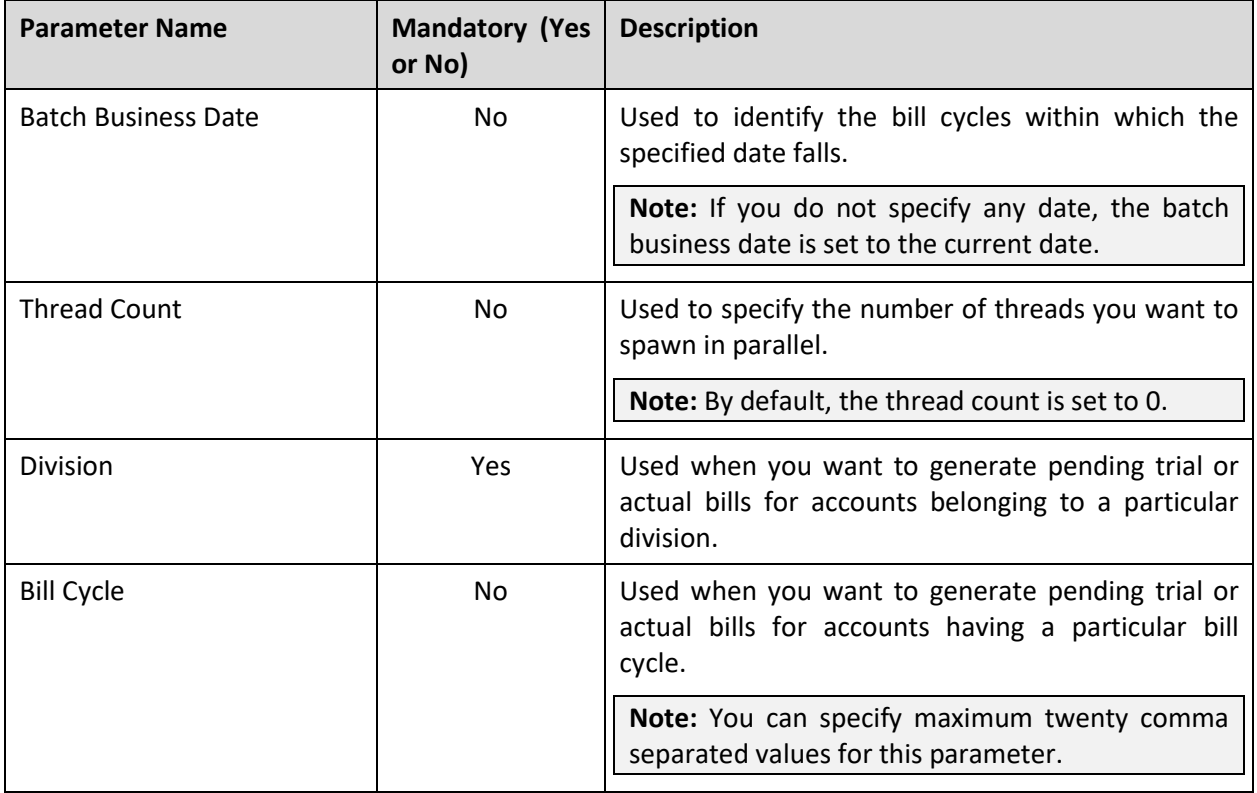

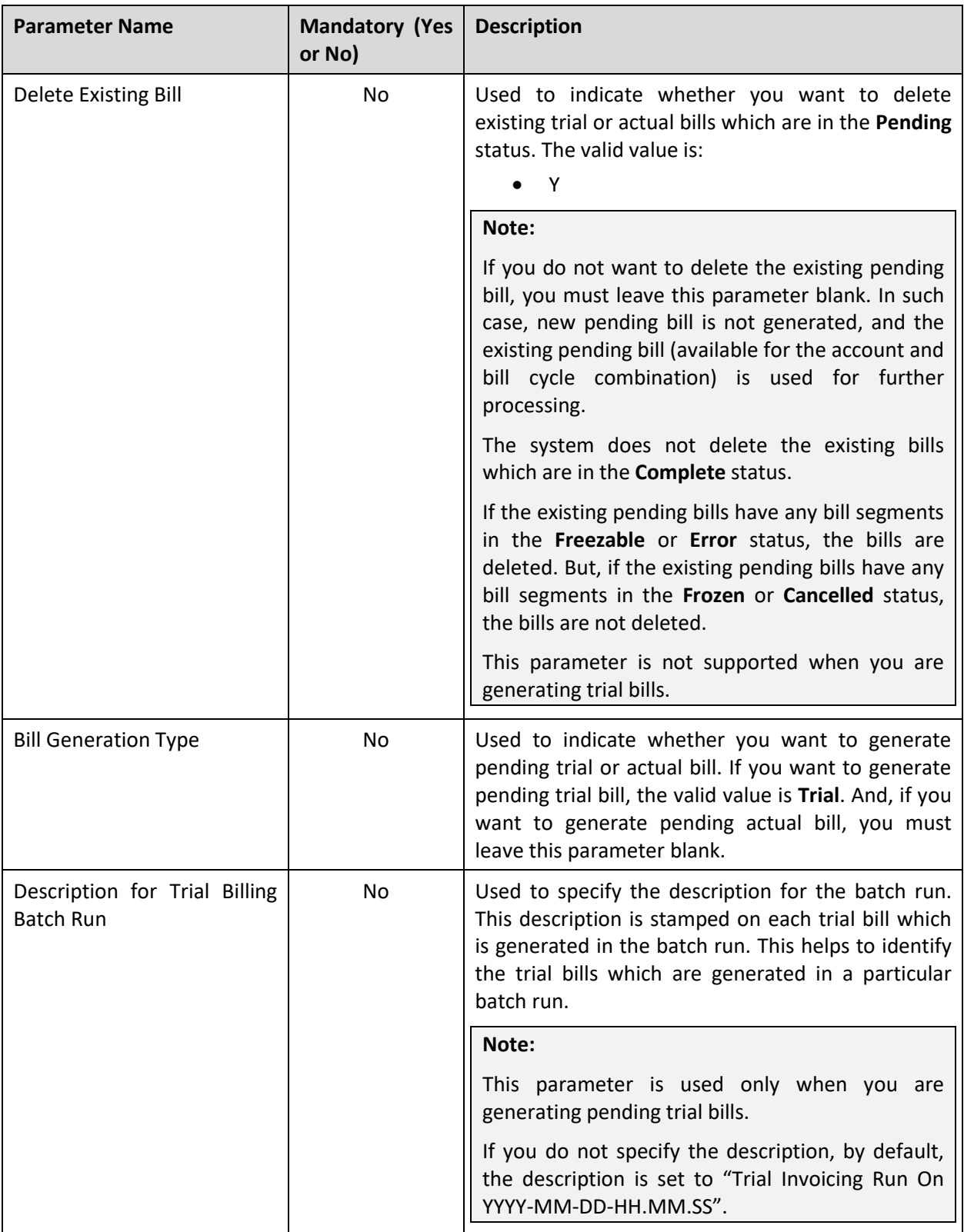

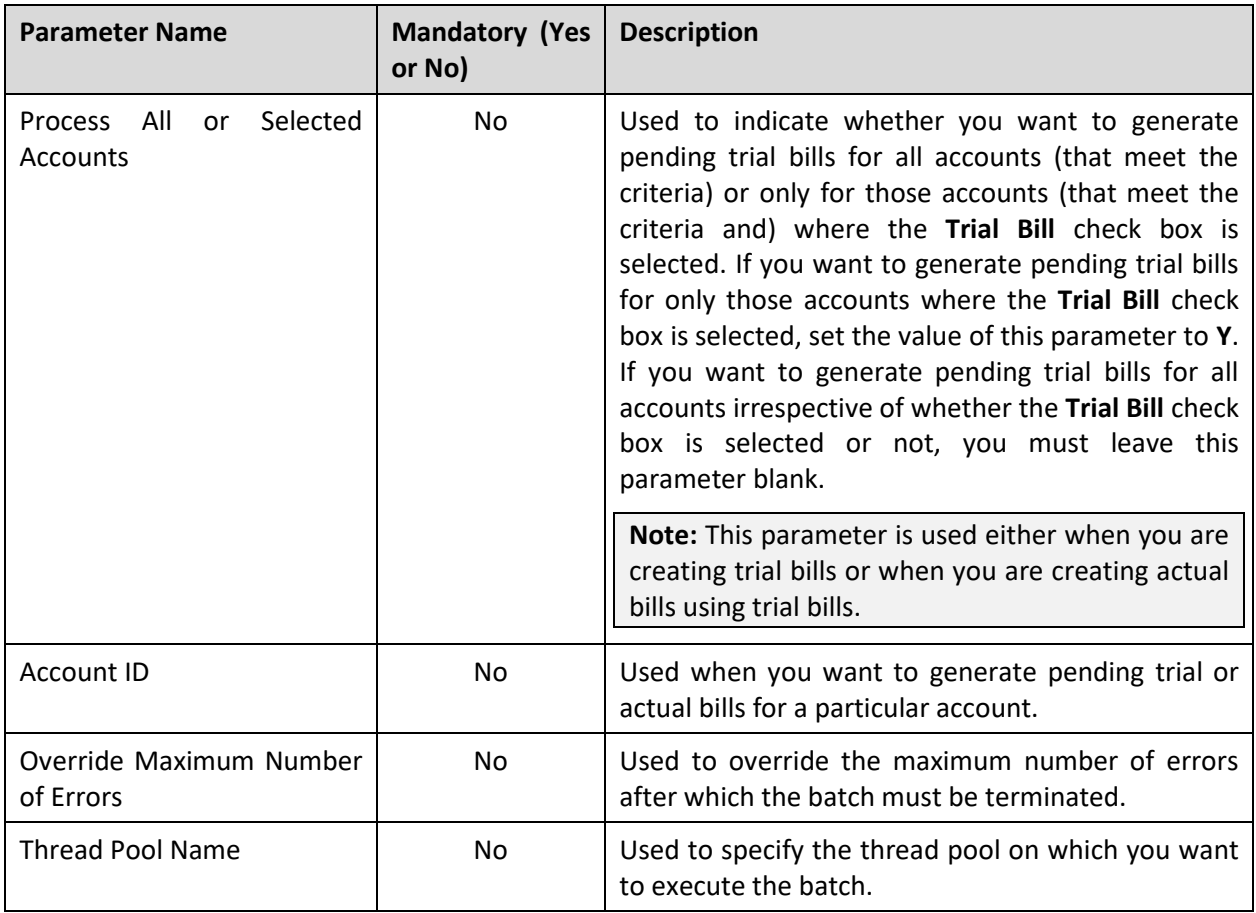

**Note:** If the **Pending Bill Generation (C1-PNDBL)** batch fails or aborts due to some reason, you can restart the batch over and over again with the same set of parameters.

### **Post Execution Check/Clean Up:**

On successful completion of this batch, the pending trial or actual bills are generated for the accounts that meet the criteria.

### <span id="page-13-0"></span>**1.3 Bill Segment Generation (C1-BLGEN)**

The **Bill Segment Generation (C1-BLGEN)** batch is used to generate bill segments in the pending trial or actual bills. It is also used to copy trial bills' bill segments to the actual bills while creating actual bills using trial bills.

Based on the batch business date, the system identifies the recurring and non-recurring billable charges for which bill segments must be generated. Once the billable charges are identified, the bill segments are generated in the pending trial or actual bills.

If the **Billable Charges Date** option type of the **C1\_FINTRANOP** feature configuration is set to **E**, the system considers the following:

>> Recurring billable charges whose start date is earlier than the cut-off date and end date is later than the cut-off date

>> Non-recurring billable charges whose end date is earlier than or equal to the cut-off date

If the **Freeze and Complete** check box is selected for the bill cycle for which the pending actual bill is generated, the status of the bill segments is set to **Frozen**. But, if the **Freeze and Complete** check box is not selected for the bill cycle for which the pending actual bill is generated, the status of the bill segments is set to **Freezable**. However, in case of pending trial bills, irrespective of whether the **Freeze and Complete** check box is selected or not for the bill cycle, the status of the bill segments is set to **Freezable**.

While creating actual bills using trial bills, the system copies trial bills' bill segments which are in the **Freezable** status to the actual bills. If you want to freeze the bill segments in such actual bills, you need to execute the **Bill Segment Generation (C1-BLGEN)** batch once again without specifying the trial billing batch run number.

#### **Note:**

There might be situations when you have received certain billing information after the bill and bill segments are generated. In such scenarios, you must first execute the **Pending Bill Generation (C1- PNDBL)** batch to fetch the newly created billable charges and then execute the **Bill Segment Generation (C1-BLGEN)** batch. While executing the **Pending Bill Generation (C1-PNDBL)** batch, you must leave the **Delete Existing Bill** parameter blank indicating that you want to use the existing pending bill for further processing.

In addition, there might be situations when you want to regenerate the bill segments before freezing them. In such case, you need to set the **Bill Segment Regeneration on Freeze** option type of the **C1\_FINTRANOP** feature configuration to **Y**, and then execute the **Pending Bill Generation (C1-PNDBL)** and **Bill Segment Generation (C1-BLGEN)** batches once again. While executing the **Pending Bill Generation (C1-PNDBL)** batch, you must leave the **Delete Existing Bill** parameter blank indicating that you want to use the existing pending bill for further processing. If the **Freeze and Complete** check box is selected for the bill cycle and the **Bill Segment Regeneration on Freeze** option type is set to **Y**, then the bill segments are regenerated and the status of the bill segments is set to **Frozen**. Note that if the **Freeze and Complete** check box is not selected for the bill cycle, then the bill segments are always regenerated irrespective of whether the **Bill Segment Regeneration on Freeze** option type is set to **Y** or not.

This batch is a multi-threaded batch. The multi-threading is based on billable charge ID and chunks for multi-threading are created based on numerical distribution of billable charge ID. You can specify the following parameters while executing this batch:

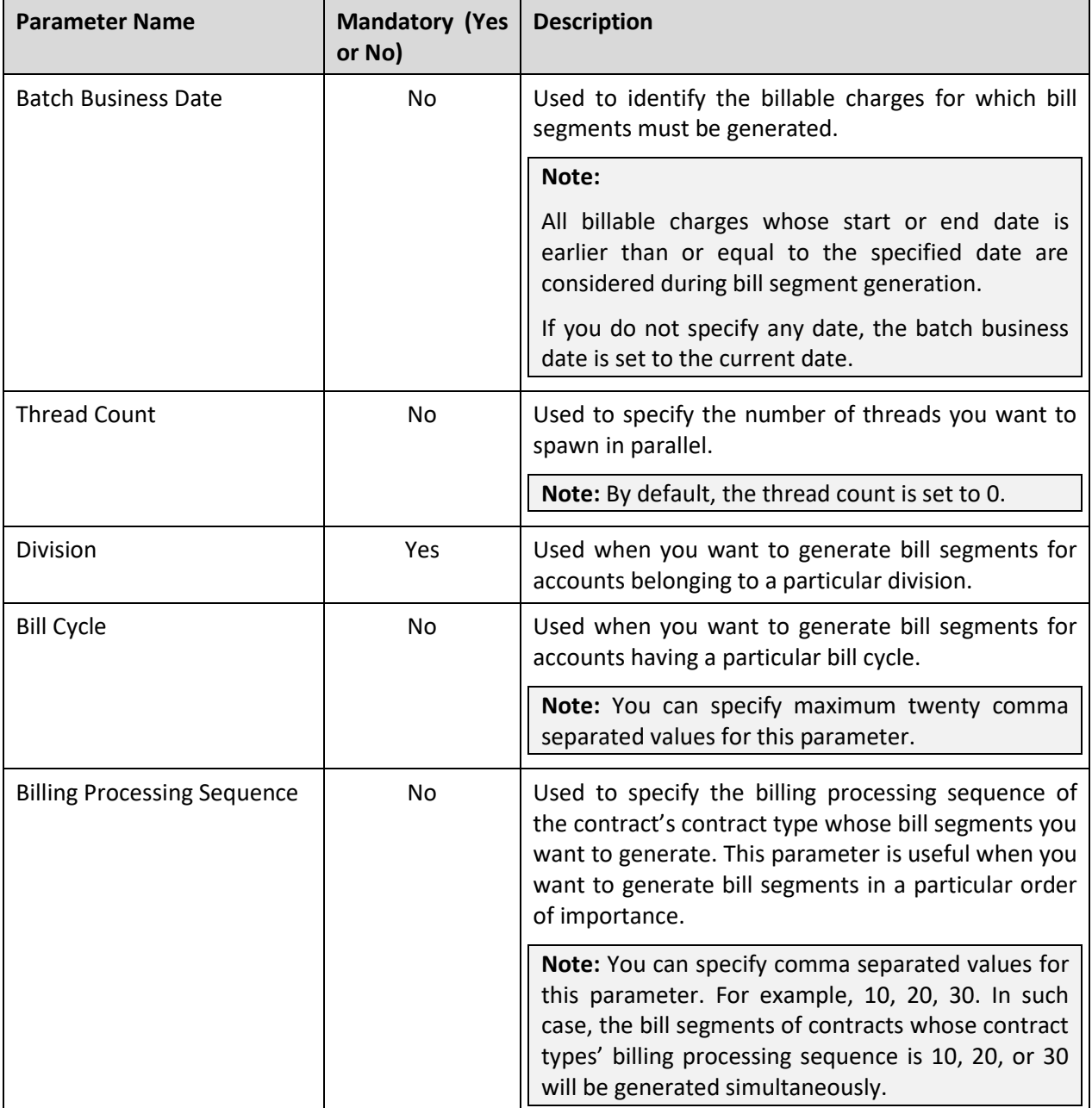

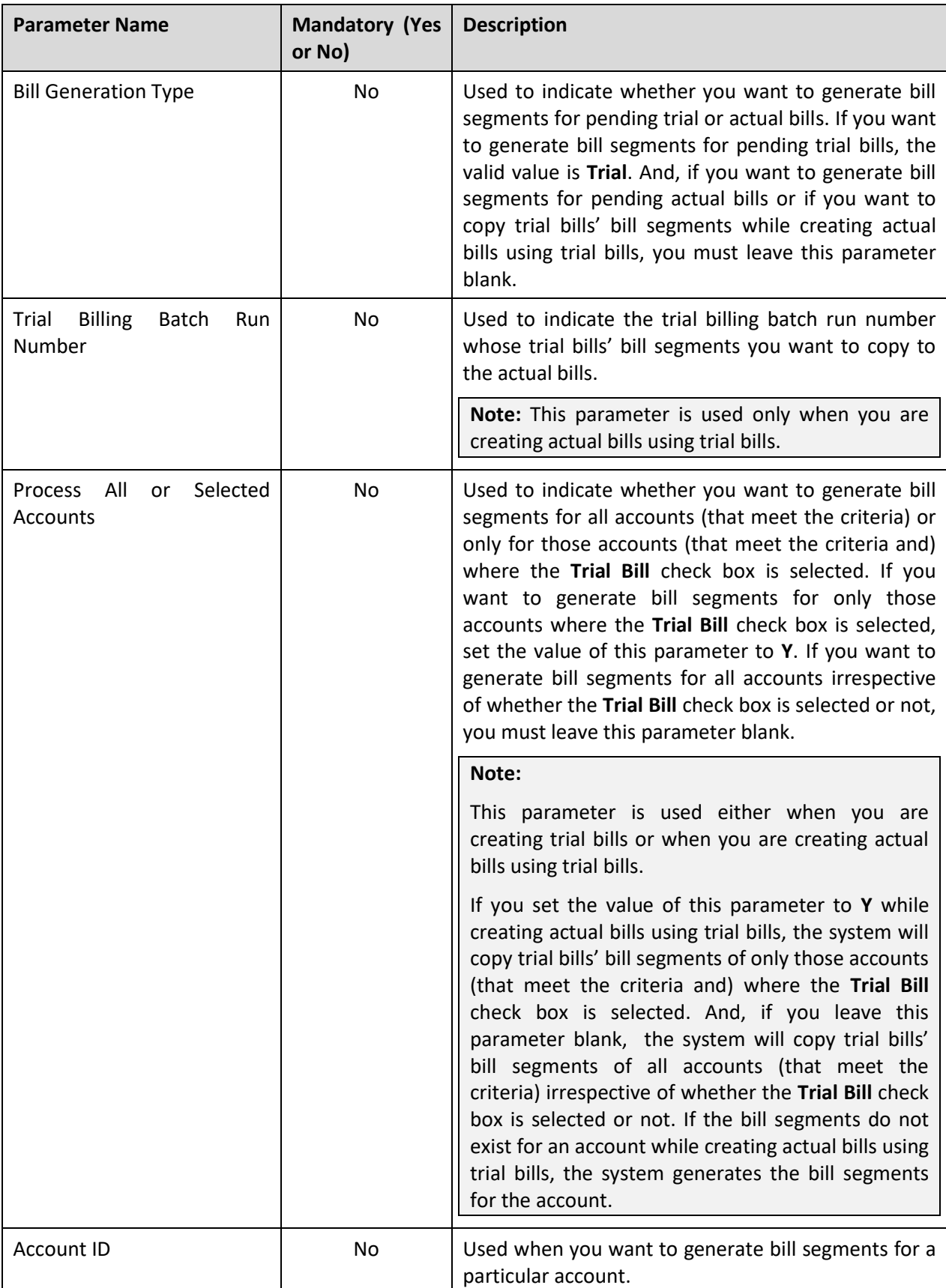

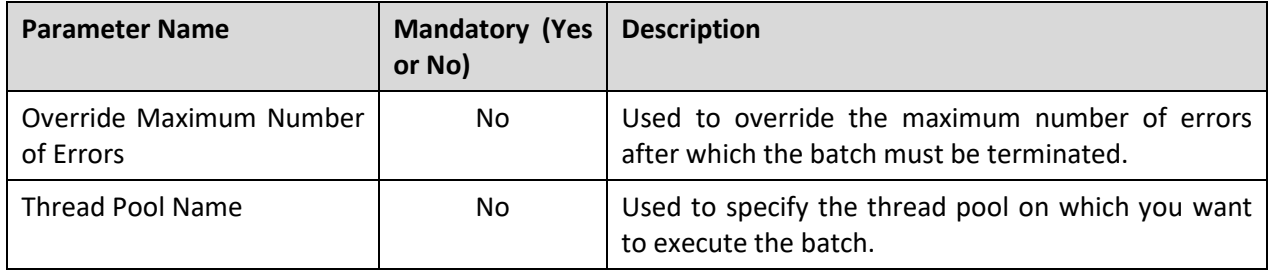

You must specify same parameters in the **C1-PNDBL**, **C1-BLGEN** and **C1-BLPPR** batches. Otherwise, erroneous results will occur.

If the **Bill Segment Generation (C1-BLGEN)** batch fails or aborts due to some reason, you can restart the batch over and over again with the same set of parameters.

#### **Post Execution Check/Clean Up:**

On successful completion of this batch, the bill segments are generated in the pending trial or actual bills.

# <span id="page-17-0"></span>**1.4 Bill Completion (C1-BLPPR)**

The **Bill Completion (C1-BLPPR)** batch is used to generate post-processing bill segments in the pending trial or actual bills during the bill completion process. The adjustments, if any, created on the accounts are swept onto the pending trial or actual bills. In addition, the bill routing information and bill messages are stamped on the pending trial or actual bills. If the adjustment currency is different from the account's invoice currency, the transfer adjustment is created on the pending actual bill. However, in case of pending trial bill, the currency conversion for adjustments is done, but the transfer adjustments are not created. Finally, the status of the actual bill is set to **Complete**, whereas the status of the trial bill remains as **Pending**.

Based on the batch business date, the system identifies the bill cycles whose pending bills must be completed. Once the bill cycles are identified, the system identifies a set of accounts on which these bill cycles are defined. Then, based on a set of parameters specified while executing this batch, the pending bills are completed for accounts that meet the criteria.

If the **Freeze and Complete** check box is selected for the bill cycle for which the pending actual bill is generated, the status of the post-processing bill segments is set to **Frozen** and the status of the actual bill is changed to **Complete**. But, if the **Freeze and Complete** check box is not selected for the bill cycle for which the pending actual bill is generated, the status of the post-processing bill segments is set to **Freezable** and the status of the actual bill remains as **Pending**. However, in case of pending trial bills, irrespective of whether the **Freeze and Complete** check box is selected or not for the bill cycle, the status of the post-processing bill segments is set to **Freezable** and the status of the trial bill remains as **Pending**.

While creating actual bills using trial bills, the system copies trial bills' post-processing bill segments which are in the **Freezable** status to the actual bills. If you want to freeze the post-processing bill segments and complete such actual bills, you need to execute the **Bill Completion (C1-BLPPR)** batch once again without specifying the trial billing batch run number.

There might be situations when you have selected the **Freeze and Complete** check box for the bill cycle after all three batches are executed. In such scenarios, the system allows you to re-execute these batches. However, to enhance performance, you must first execute the **Bill Segment Generation (C1- BLGEN)** batch and then execute the **Bill Completion (C1-BLPPR)** batch. The status of the bill segments and bills is changed accordingly.

In addition, there might be situations when you want to regenerate the post-processing bill segments before freezing them. In such case, you need to set the **Bill Segment Regeneration on Freeze** option type of the **C1\_FINTRANOP** feature configuration to **Y**, and then execute the **Bill Completion (C1-BLPPR)** batch once again. If the **Freeze and Complete** check box is selected for the bill cycle and the **Bill Segment Regeneration on Freeze** option type is set to **Y**, then the post-processing bill segments are regenerated, and the status of the bill segments is set to **Frozen**. Note that if the **Freeze and Complete** check box is not selected for the bill cycle, then the post-processing bill segments are always regenerated irrespective of whether the **Bill Segment Regeneration on Freeze** option type is set to **Y** or not.

This batch is a multi-threaded batch. The multi-threading is based on account ID and chunks for multithreading are created based on numerical distribution of account ID. You can specify the following parameters while executing this batch:

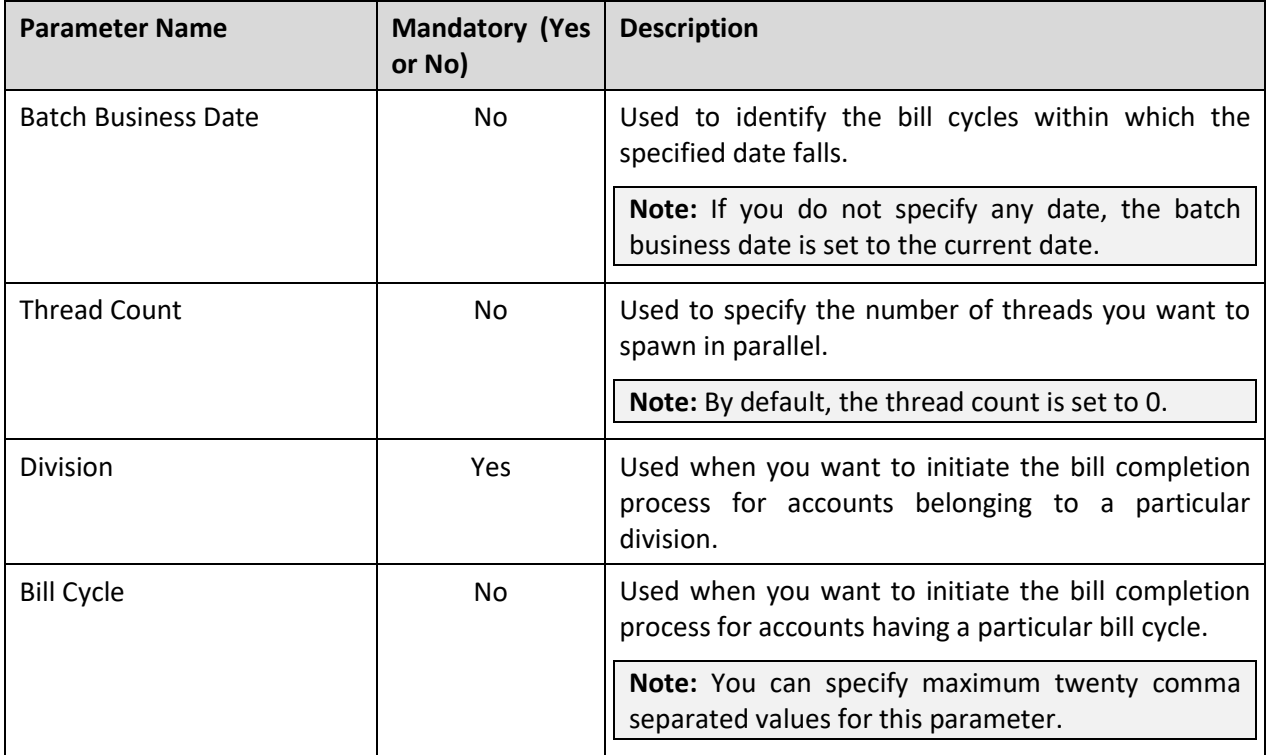

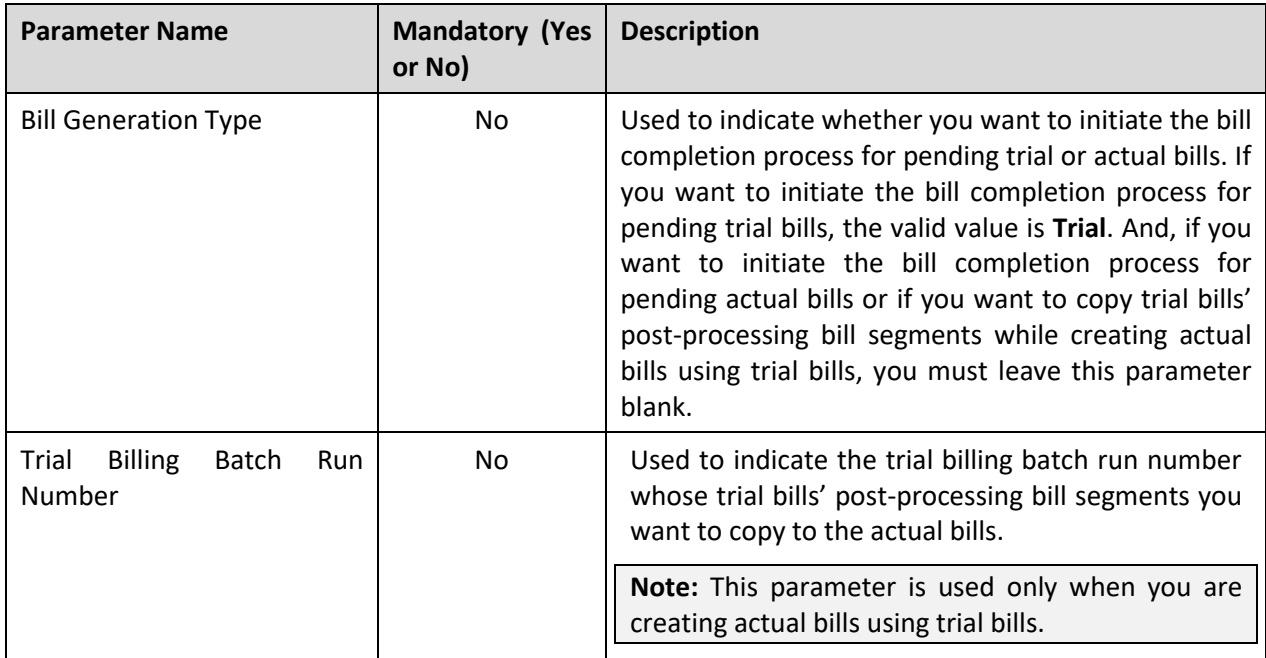

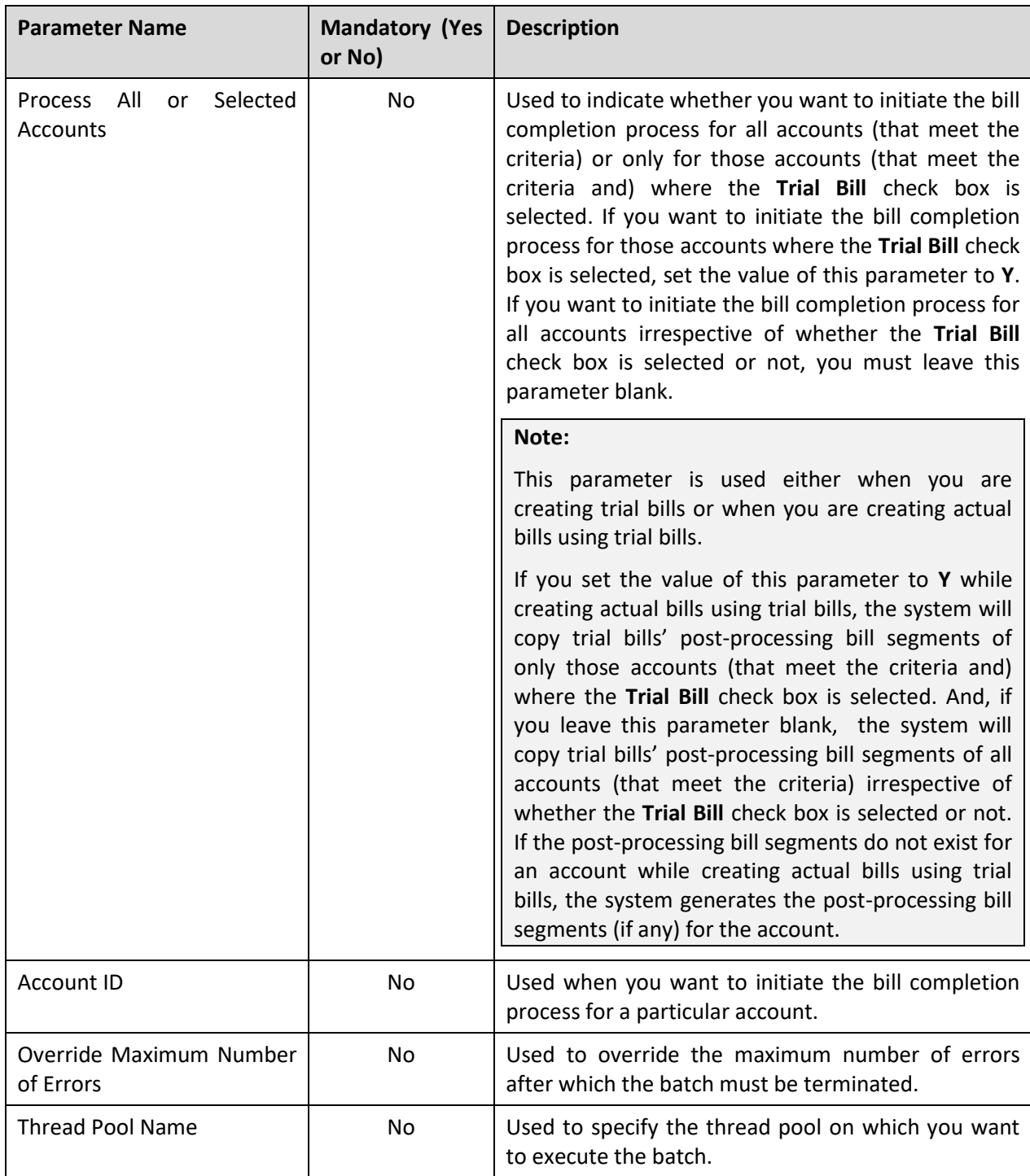

You must specify same parameters in the **C1-PNDBL**, **C1-BLGEN** and **C1-BLPPR** batches. Otherwise, erroneous results will occur.

If the **Bill Completion (C1-BLPPR)** batch fails or aborts due to some reason, you can restart the batch over and over again with the same set of parameters.

To improve the performance of the **Bill Completion (C1-BLPPR)** batch, you can store the post-processing product pricing information. For more information, refer to the **[Refresh Pricing \(C1-TXNRP\)](#page-28-0)** section.

#### **Post Execution Check/Clean Up:**

On successful completion of this batch, the post-processing bill segments (if any) are generated in the pending trial or actual bills. The status of the actual bill is changed to **Complete** and the status of the trial bill remains as **Pending**.

### <span id="page-21-0"></span>**1.5 Construct Based - Pending Bill Generation (BILLOPEN)**

The **Construct Based - Pending Bill Generation (BILLOPEN)** batch is used to generate pending trial or actual bills for accounts that meet the criteria.

Based on the batch business date, the system identifies the bill cycles for which the pending trial or actual bills must be generated. Once the bill cycles are identified, the system identifies a set of accounts on which these bill cycles are defined. These accounts may be usage or invoice accounts. Then, based on a set of parameters specified while executing this batch, the pending trial or actual bills are generated for accounts that meet the criteria.

In addition, this batch fetches all recurring and non-recurring billable charges of the accounts with the **Adhoc** flag set to **No** and whose start or end date is earlier than or equal to the batch business date. If a billable charge satisfies the rule defined on any active construct, the construct and invoice account details are stamped in the temporary area. And, if a billable charge does not satisfy the rule defined on any active construct, the invoice account details are stamped in the temporary area. Note that in such case, the account will be billed individually and not through any invoice account.

#### **Note:**

If the **Billable Charges Date** option type of the **C1\_FINTRANOP** feature configuration is set to **E**, the system considers the following:

>> Recurring billable charges whose start date is earlier than the cut-off date and end date is later than the cut-off date

>> Non-recurring billable charges whose end date is earlier than or equal to the cut-off date

This batch is a multi-threaded batch. The multi-threading is based on account ID and chunks for multithreading are created based on numerical distribution of account ID. You can specify the following parameters while executing this batch:

![](_page_21_Picture_198.jpeg)

![](_page_22_Picture_197.jpeg)

![](_page_23_Picture_200.jpeg)

**Note:** If the **Construct Based - Pending Bill Generation (BILLOPEN)** batch fails or aborts due to some reason, you can restart the batch over and over again with the same set of parameters.

### **Post Execution Check/Clean Up:**

On successful completion of this batch, the pending trial or actual bills are generated for the accounts that meet the criteria.

### <span id="page-23-0"></span>**1.6 Construct Based - Bill Segment Generation (BSGENREG)**

The **Construct Based - Bill Segment Generation (BSGENREG)** batch is used to generate bill segments in the pending trial or actual bills. It is also used to copy trial bills' bill segments to the actual bills while creating actual bills using trial bills.

If the construct and invoice account details are stamped corresponding to a billable charge in the temporary area, the bill segment is generated on the pending trial or actual bill of the invoice account. However, if only the invoice account details are stamped corresponding to a billable charge in the temporary area, the bill segment is generated on the pending trial or actual bill of the usage account.

If the **Freeze and Complete** check box is selected for the bill cycle for which the pending actual bill is generated, the status of the bill segments is set to **Frozen**. But, if the **Freeze and Complete** check box is not selected for the bill cycle for which the pending actual bill is generated, the status of the bill segments is set to **Freezable**. However, in case of pending trial bills, irrespective of whether the **Freeze and Complete** check box is selected or not for the bill cycle, the status of the bill segments is set to **Freezable**.

While creating actual bills using trial bills, the system copies trial bills' bill segments which are in the **Freezable** status to the actual bills. If you want to freeze the bill segments in such actual bills, you need to execute the **Construct Based - Bill Segment Generation (BSGENREG)** batch once again without specifying the trial billing batch run number.

#### **Note:**

There might be situations when you have received certain billing information after the bill and bill segments are generated. In such scenarios, you must first execute the **Construct Based - Pending Bill Generation (BILLOPEN)** batch to fetch the newly created billable charges and then execute the **Construct Based - Bill Segment Generation (BSGENREG)** batch. While executing the **Construct Based - Pending Bill Generation (BILLOPEN)** batch, you must leave the **Delete Existing Bill** parameter blank indicating that you want to use the existing pending bill for further processing.

In addition, there might be situations when you want to regenerate the bill segments before freezing them. In such case, you need to set the **Bill Segment Regeneration on Freeze** option type of the **C1\_FINTRANOP** feature configuration to **Y**, and then execute the **Construct Based - Pending Bill Generation (BILLOPEN)** and **Construct Based - Bill Segment Generation (BSGENREG)** batches once again. While executing the **Construct Based - Pending Bill Generation (BILLOPEN)** batch, you must leave the **Delete Existing Bill** parameter blank indicating that you want to use the existing pending bill for further processing. If the **Freeze and Complete** check box is selected for the bill cycle and the **Bill Segment Regeneration on Freeze** option type is set to **Y**, then the bill segments are regenerated and the status of the bill segments is set to **Frozen**. Note that if the **Freeze and Complete** check box is not selected for the bill cycle, then the bill segments are always regenerated irrespective of whether the **Bill Segment Regeneration on Freeze** option type is set to **Y** or not.

This batch is a multi-threaded batch. The multi-threading is based on billable charge ID and chunks for multi-threading are created based on numerical distribution of billable charge ID. You can specify the following parameters while executing this batch:

![](_page_24_Picture_262.jpeg)

![](_page_25_Picture_210.jpeg)

You must specify same parameters in the **BILLOPEN**, **BSGENREG** and **POSTPROC** batches. Otherwise, erroneous results will occur.

If the **Construct Based - Bill Segment Generation (BSGENREG)** batch fails or aborts due to some reason, you can restart the batch over and over again with the same set of parameters.

### **Post Execution Check/Clean Up:**

On successful completion of this batch, the bill segments are generated in the pending trial or actual bills.

# <span id="page-25-0"></span>**1.7 Construct Based - Bill Completion (POSTPROC)**

The **Construct Based - Bill Completion (POSTPROC)** batch is used to generate post-processing bill segments in the pending trial or actual bills during the bill completion process. The post-processing bill segments, if any, are generated on the invoice or usage account depending on the type of price assignment. If an adjustment created on the account satisfies the rule defined on any active construct, the adjustment is swept onto the pending trial or actual bill of the invoice account. However, if an adjustment created on the account does not satisfy the rule defined on any active construct, the adjustment is swept onto the pending trial or actual bill of the usage account.

In addition, the bill routing information and bill messages are stamped on the pending trial or actual bills. If the adjustment currency is different from the account's invoice currency, the transfer adjustment is created on the pending actual bill. However, in case of pending trial bill, the currency conversion for adjustments is done, but the transfer adjustments are not created. Finally, the status of the actual bill is set to **Complete**, whereas the status of the trial bill remains as **Pending**.

Based on the batch business date, the system identifies the bill cycles whose pending bills must be completed. Once the bill cycles are identified, the system identifies a set of accounts on which these bill cycles are defined. Then, based on a set of parameters specified while executing this batch, the pending bills are completed for accounts that meet the criteria.

If the **Freeze and Complete** check box is selected for the bill cycle for which the pending actual bill is generated, the status of the post-processing bill segments is set to **Frozen** and the status of the actual bill is changed to **Complete**. But, if the **Freeze and Complete** check box is not selected for the bill cycle for which the pending actual bill is generated, the status of the post-processing bill segments is set to **Freezable** and the status of the actual bill remains as **Pending**. However, in case of pending trial bills, irrespective of whether the **Freeze and Complete** check box is selected or not for the bill cycle, the status of the post-processing bill segments is set to **Freezable** and the status of the trial bill remains as **Pending**.

While creating actual bills using trial bills, the system copies trial bills' post-processing bill segments which are in the **Freezable** status to the actual bills. If you want to freeze the post-processing bill segments and complete such actual bills, you need to execute the **Construct Based - Bill Completion (POSTPROC)** batch once again without specifying the trial billing batch run number.

#### **Note:**

There might be situations when you have selected the **Freeze and Complete** check box for the bill cycle after all three batches are executed. In such scenarios, the system allows you to re-execute these batches. However, to enhance performance, you must first execute the **Construct Based - Bill Segment Generation (BSGENREG)** batch and then execute the **Construct Based - Bill Completion (POSTPROC)** batch. The status of the bill segments and bills is changed accordingly.

In addition, there might be situations when you want to regenerate the post-processing bill segments before freezing them. In such case, you need to set the **Bill Segment Regeneration on Freeze** option type of the **C1\_FINTRANOP** feature configuration to **Y**, and then execute the **Construct Based - Bill Completion (POSTPROC)** batch once again. If the **Freeze and Complete** check box is selected for the bill cycle and the **Bill Segment Regeneration on Freeze** option type is set to **Y**, then the post-processing bill segments are regenerated, and the status of the bill segments is set to **Frozen**. Note that if the **Freeze and Complete** check box is not selected for the bill cycle, then the post-processing bill segments are always regenerated irrespective of whether the **Bill Segment Regeneration on Freeze** option type is set to **Y** or not.

This batch is a multi-threaded batch. The multi-threading is based on account ID and chunks for multithreading are created based on numerical distribution of account ID. You can specify the following parameters while executing this batch:

![](_page_27_Picture_192.jpeg)

You must specify same parameters in the **BILLOPEN**, **BSGENREG** and **POSTPROC** batches. Otherwise, erroneous results will occur.

If the **Construct Based - Bill Completion (POSTPROC)** batch fails or aborts due to some reason, you can restart the batch over and over again with the same set of parameters.

#### **Post Execution Check/Clean Up:**

On successful completion of this batch, the post-processing bill segments (if any) are generated in the pending trial or actual bills. The status of the actual bill is changed to **Complete** and the status of the trial bill remains as **Pending**.

### <span id="page-28-0"></span>**1.8 Refresh Pricing (C1-TXNRP)**

You can store the regular and post-processing product pricing information in the following tables and thereby improve the performance of the **Product Pricing Verification (C1-TXNVP)** and **Bill Completion (C1-BLPPR)** batches:

- CI\_PRC\_AGRD
- CI\_PRC\_PL
- CI\_PRC\_INH\_PL

If you set the **Materialized View Used** option type of the **C1\_FM** feature configuration to **true**, the system will store the regular and post-processing product pricing information in the above mentioned tables. But, if you set the **Materialized View Used** option type of the **C1\_FM** feature configuration to **false**, the system will not store the regular and post-processing product pricing information in the above mentioned tables.

This mechanism to store pricing information in the above mentioned tables helps to quickly search for regular or post-processing product pricing information while executing the **Product Pricing Verification (C1-TXNVP)** or **Bill Completion (C1-BLPPR)** batch, respectively. The system stores all products' pricing information irrespective of whether it is effective or not. If the price assignment ID is not stamped on any billable charge, the system refers to the price assignment search algorithm which searches for the pricing in the original tables and not in the above mentioned tables.

If there are any pricing changes, you will have to update these tables before you execute the **Product Pricing Verification (C1-TXNVP)** or **Bill Completion (C1-BLPPR)** batch. The **Refresh Pricing (C1-TXNRP)** batch is used to update the regular and post-processing product pricing information in the above mentioned tables.

This batch is a multi-threaded batch. The multi-threading is based on person ID and chunks for multithreading are created based on numerical distribution of person ID. You can specify the following parameters while executing this batch:

![](_page_28_Picture_231.jpeg)

![](_page_29_Picture_221.jpeg)

**Note:** If the **Refresh Pricing (C1-TXNRP)** batch fails or aborts due to some reason, you can restart the batch over and over again with the same set of parameters.

### **Post Execution Check/Clean Up:**

On successful completion of this batch, the regular and post-processing product pricing information is updated in the CI\_PRC\_AGRD, CI\_PRC\_PL, and CI\_PRC\_INH\_PL tables. During this process, the existing data is first removed from these tables, and then the latest information is added into these tables.

# <span id="page-29-0"></span>**1.9 Upload and Validate Usage Data File (C1-ODFU)**

The **Upload and Validate Usage Data File (C1-ODFU)** batch is used to upload and validate a usage data file. It is also used for revalidating a usage data file which is already uploaded in the system.

While uploading or revalidating a usage data file, a batch job is created using this batch automatically when the usage data file size exceeds the file size limit defined in the **On Demand Billing (C1-ODBFC)** feature configuration.

This batch is a multi-threaded batch. The multi-threading is based on staging ID and chunks for multithreading are created based on numerical distribution of staging ID. You can specify the following parameters while executing this batch:

![](_page_29_Picture_222.jpeg)

![](_page_30_Picture_203.jpeg)

If a batch job is created automatically, the values for these parameters are automatically specified in the batch job depending on whether you are uploading or revalidating a usage data file.

If the **Upload and Validate Usage Data File (C1-ODFU)** batch fails or aborts due to some reason, you cannot restart the batch. Instead, you need to upload the usage data file once again in the system.

### **Post Execution Check/Clean Up:**

On successful completion of this batch, records are either uploaded and validated or revalidated in the system. If a usage record is successfully validated, the status of the usage record is changed to **Valid**. And, if a usage record could not pass through the validation process, the status of the usage record is changed to **Invalid**.

In addition, a To Do entry is created using the **C1-ODFU** To Do type. You can view this To Do entry only when you are assigned a To Do role which is mapped to the **C1-ODFU** To Do type. This To Do indicates whether the batch was successfully executed or not. If the batch was successfully executed, it indicates the following:

- Number of records that were uploaded in the system (appears only on uploading a usage data file)
- Number of records which were successfully validated
- Number of records which could not pass through the validation process
- Number of records which failed to validate due to some technical reasons

# <span id="page-31-0"></span>**1.10 Billable Charge Creation (C1-ODBCH)**

The **Billable Charge Creation (C1-ODBCH)** batch is used to create a billable charge for a valid usage record. While submitting or approving usage records, a batch job is created using this batch automatically when the total number of valid records in a usage data file exceeds the transaction limit defined in the **On Demand Billing (C1-ODBFC)** feature configuration.

This batch is a multi-threaded batch. The multi-threading is based on staging ID and chunks for multithreading are created based on numerical distribution of staging ID. You can specify the following parameters while executing this batch:

![](_page_31_Picture_218.jpeg)

![](_page_32_Picture_226.jpeg)

If a batch job is created automatically, the values for these parameters are automatically specified in the batch job.

If the **Billable Charge Creation (C1-ODBCH)** batch fails or aborts due to some reason, you cannot restart the batch. Instead, you need to submit or approve the usage records once again in the system.

#### **Post Execution Check/Clean Up:**

On successful completion of this batch, a billable charge is created for each valid record. The status of the usage record is changed to **Processed**.

In addition, a To Do entry is created using the **C1-ODBCH** To Do type. You can view this To Do entry only when you are assigned a To Do role which is mapped to the **C1-ODBCH** To Do type. This To Do indicates whether the batch was successfully executed or not. If the batch was successfully executed, it indicates the following:

- Number of records for which billable charges were created
- Number of records for which billable charges could not be created successfully

# <span id="page-32-0"></span>**1.11 Adhoc Billing (C1-FABL)**

The **Adhoc Billing (C1-FABL)** batch is used to generate an adhoc bill for a file group and account combination or for an account when the bill after date is earlier than or equal to the batch business date. Both, automatically generated and manually created billable charges (with the **Adhoc Bill** flag set to **Y**) are considered during adhoc billing.

While generating adhoc bills through the **On Demand Billing** screen, a batch job is created using this batch automatically when the total number of billable charges for a file group exceeds the online bill creation limit defined in the **On Demand Billing (C1-ODBFC)** feature configuration.

Once the billable charges are identified, bill segments are generated in the adhoc bill. The status of bill segments is set to **Freezable** and the status of adhoc bill is set to **Pending**. In the following scenarios, the system behaves in the following manner:

 If an adhoc bill with the **Pending** status already exists for an account or for a file group and account combination, then the existing bill is deleted and regenerated.

- If an adhoc bill with the **Completed** status already exists for an account or for a file group and account combination, then a new bill is generated (but the existing bill is not deleted).
- If a completed bill of an account or of a file group and account combination is cancelled (in other words, bill segments in an adhoc bill are cancelled), a new bill is generated (but the existing bill is not deleted).

This batch is a multi-threaded batch. The chunks for multi-threading are created randomly and there is no specific logic defined for chunking in the system. You can specify the following parameters while executing this batch:

![](_page_33_Picture_190.jpeg)

![](_page_34_Picture_181.jpeg)

**Note:** If the **Adhoc Billing (C1-FABL)** batch fails or aborts due to some reason, you cannot restart the batch. Instead, you need to generate adhoc bills for the closed file group once again in the system.

### **Post Execution Check/Clean Up:**

On successful completion of this batch, an adhoc bill is generated for an account or for a file group and account combination when the bill after date is earlier than or equal to the batch business date or batch business date + lead days.

In addition, a To Do entry is created using the **C1-FABL** To Do type. You can view this To Do entry only when you are assigned a To Do role which is mapped to the **C1-FABL** To Do type. This To Do indicates whether the batch was successfully executed or not. If the batch was successfully executed, it indicates the following:

- Number of billable charges which were processed
- Number of billable charges for which the bill after date is a future date
- Number of adhoc bills generated for the usage data file
- Number of billable charges which could not be processed successfully

# <span id="page-35-0"></span>**1.12 Freeze and Complete Adhoc Bills (C1-FCADH)**

The **Freeze and Complete Adhoc Bills (C1-FCADH)** batch is used to freeze and complete all adhoc bills of a file group which are in the **Pending** status. While executing this batch, the system does not freeze and complete pending adhoc bills which have bill segments in the **Error** status.

While freezing and completing adhoc bills through the **On Demand Billing** screen, a batch job is created using this batch automatically.

This batch is a multi-threaded batch. The chunks for multi-threading are created randomly and there is no specific logic defined for chunking in the system. You can specify the following parameters while executing this batch:

![](_page_35_Picture_219.jpeg)

**Note:** If the **Freeze and Complete Adhoc Bills (C1-FCADH)** batch fails or aborts due to some reason, you cannot restart the batch. Instead, you need to freeze and complete adhoc bills of the closed file group once again in the system.

### **Post Execution Check/Clean Up:**

On successful completion of this batch, adhoc bills of the file group are completed. The status of the adhoc bills is changed to **Complete**.

In addition, a To Do entry is created using the **C1-FCADH** To Do type. You can view this To Do entry only when you are assigned a To Do role which is mapped to the **C1-FCADH** To Do type. This To Do indicates

whether the batch was successfully executed or not. If the batch was successfully executed, it indicates the following:

- Number of bills which were picked up for completion
- Number of bills which were completed
- Number of bills which could not be completed successfully

# <span id="page-36-0"></span>**1.13 Pending Bill Segments Deletion (C1-BSEGD)**

The **Pending Bill Segments Deletion (C1-BSEGD)** batch is used to delete bill segments which are in the **Freezable** or **Error** status. It does not delete bill segments which are in the **Pending Cancel**, **Frozen**, or **Cancel** status.

This batch is a multi-threaded batch. The multi-threading is based on bill segment ID and chunks for multi-threading are created based on numerical distribution of bill segment ID. You can specify the following parameters while executing this batch:

![](_page_36_Picture_214.jpeg)

![](_page_37_Picture_218.jpeg)

At present, the batch business date is not used (or considered) while executing the Pending Bill Segments Deletion (C1-BSEGD) batch.

If the Pending Bill Segments Deletion (C1-BSEGD) batch fails or aborts due to some reason, you can restart the batch over and over again with the same set of parameters.

#### **Post Execution Check/Clean Up:**

On successful completion of this batch, the bill segments in the **Freezable** or **Error** status and their corresponding financial transactions are deleted. The corresponding bill ID is added in the CI\_DELETE\_BILL\_DETAIL table for further processing.

### <span id="page-37-0"></span>**1.14 Pending Bill Deletion (C1-PNBD)**

The **Pending Bill Deletion (C1-PNBD)** batch checks whether the pending bills listed in the CI\_DELETE\_BILL\_DETAIL table have any bill segments in the **Pending Cancel**, **Frozen**, or **Cancel** status. If there are bill segments in the **Pending Cancel**, **Frozen**, or **Cancel** status, the pending bill is not deleted. However, if there are no bill segments in the **Pending Cancel**, **Frozen**, or **Cancel** status, the pending bill is deleted. This batch deletes regular pending bills and not adhoc pending bills.

**Note:** If the pending bills have bill segments, you must first execute the **Pending Bill Segments Deletion (C1-BSEGD)** batch and then execute the **Pending Bill Deletion (C1-PNBD)** batch. While executing these batches in the specified order, ensure that you specify the same parameters in both these batches.

This batch is a multi-threaded batch. The multi-threading is based on bill ID and chunks for multithreading are created based on numerical distribution of bill ID. You can specify the following parameters while executing this batch:

![](_page_37_Picture_219.jpeg)

![](_page_38_Picture_208.jpeg)

At present, the batch business date is not used (or considered) while executing the **Pending Bill Deletion (C1-PNBD)** batch.

If the **Pending Bill Deletion (C1-PNBD)** batch fails or aborts due to some reason, you can restart the batch over and over again with the same set of parameters.

### **Post Execution Check/Clean Up:**

On successful completion of this batch, the BILL\_ACT\_CD column corresponding to a pending bill in the CI\_DELETE\_BILL\_DETAIL table is set to either 10 or 20. 10 indicate that the pending bill contains no bill segments in the **Pending Cancel**, **Frozen**, or **Cancel** status, and therefore can be deleted. However, 20 indicates that the pending bill contains bill segments in the **Pending Cancel**, **Frozen**, or **Cancel** status, and therefore cannot be deleted. If the BILL\_ACT\_CD column corresponding to a pending bill is set to 10, the system deletes the pending bill.

# <span id="page-39-0"></span>**2. Payment**

This section provides detail information about the following batches:

- Upload Payment Records in Pre-Staging Area (C1-PYUP1)
- Move Payment Records to Staging Area (C1-PYUP2)
- Payment Upload (PUPL)
- Automatic Payment Creation (APAYCRET)
- Activate Automatic Payments (ACTVTAPY)
- Extract Automatic Payments (APAYACH)
- Freeze or Cancel Automatic Payments (APAYRA)
- To Do Creation for Automatic Payment Exception Records (APAYUPTD)
- Create Tender Controls for Automatic Payments (BALAPY)
- Payment Request Periodic Monitor (C1-PAYRQ)

### <span id="page-39-1"></span>**2.1 Upload Payment Records in Pre-Staging Area (C1- PYUP1)**

The **Upload Payment Records in Pre-Staging Area (C1-PYUP1)** batch is used to upload and validate a payment data file. The validation process starts immediately after the file is uploaded in the system. If a payment record is successfully validated, the status of the payment record is changed to **Valid**. If some mandatory payment data is incorrect or missing, the status of the payment record is changed to **Invalid**. However, if some optional payment data is incorrect or missing, the status of the payment record is changed to **Error**.

If all records in the payment data file are successfully uploaded, the status of the payment data file is set to **Pending**. But, if the batch ends abruptly during execution and the payments records are partially uploaded in the system, the status of the payment data file is set to **Partially Uploaded**.

A batch job is automatically created using this batch when you upload a payment data file from the **Payment Upload** screen. This batch is a single threaded batch. You can specify the following parameters while executing this batch:

![](_page_39_Picture_185.jpeg)

![](_page_40_Picture_261.jpeg)

If a batch job is created automatically, the values for these parameters are automatically specified in the batch job. In addition, the number of payment records you want to upload in each work unit is determined using the **C1-PYUP1 – Chunk Size** option type of the **Upload Payment Data (C1-PAYFLUPLD)** feature configuration. By default, the value is set to 1000. You can change the value, if required. And, the maximum number of records after which the data must be committed in the database is determined using the **C1-PYUP1 - Maximum Batch Count** option type of the **Upload Payment Data (C1-PAYFLUPLD)** feature configuration. By default, the value is set to 100. You can change the value, if required.

If the **Upload Payment Records in Pre-Staging Area (C1-PYUP1)** batch fails or aborts due to some reason, you cannot restart the batch. Instead, you need to upload the payment data file once again in the system.

### **Post Execution Check/Clean Up:**

On successful completion of this batch, the payment data file information is added in the CI\_UPLPAY\_HSTG table and the payment records are added in the CI\_UPLPAY\_STG table. The status of the payment data file is set to **Pending** or **Partially Uploaded** in the FILE\_STATUS\_FLG column of the CI\_UPLPAY\_HSTG table. The status of the payment record is set to **Valid**, **Invalid**, or **Error** in the PAY\_STG\_STAT\_FLG column of the CI\_UPLPAY\_STG table. If the payment characteristics are included in the payment data file, the records are added in the CI\_UPLPAY\_STG\_CHAR table. If the validation process fails and the payment record is in the **Error** or **Invalid** status, the corresponding error messages are added in the CI\_UPLPAY\_STG\_ERR table.

If any error occurs while executing this batch, a To Do entry is created using the **C1-PYUP1** To Do type. You can view this To Do entry only when you are assigned a To Do role which is mapped to the **C1- PYUP1** To Do type.

### <span id="page-40-0"></span>**2.2 Move Payment Records to Staging Area (C1- PYUP2)**

The **Move Payment Records to Staging Area (C1-PYUP2)** batch is used to copy valid and error records of the payment data file from the pre-staging to staging area. Once the payment records are copied, the status of the payment data file is changed to **Complete** and the status of the payment records in the pre-staging area is changed to **Moved to Staging**.

A batch job is automatically created using this batch when you click the **Move to Staging** icon corresponding to a payment data file in the **Payment Upload** screen. This batch is a multi-threaded batch.

This batch is a multi-threaded batch. The multi-threading is based on payment upload staging ID and chunks for multi-threading are created based on numerical distribution of payment upload staging ID. You can specify the following parameters while executing this batch:

![](_page_41_Picture_193.jpeg)

If a batch job is created automatically, the values for these parameters are automatically specified in the batch job. In addition, the number of threads you want to spawn in parallel is determined using the **C1- PYUP2 – Thread Count** option type of the **Upload Payment Data (C1-PAYFLUPLD)** feature configuration.

If the **Move Payment Records to Staging Area (C1-PYUP2)** batch fails or aborts due to some reason, you can restart the batch over and over again with the same set of parameters.

### **Post Execution Check/Clean Up:**

On successful completion of this batch, the records are added in the following tables:

- CI\_DEP\_CTL\_ST
- CI\_TNDR\_CTL\_ST
- CI PAY TNDR ST
- CI PAY ST
- CI PAY ST CHAR (if characteristics exist for the payment)

The status of the deposit control, tender control and payment tender staging records is set to **Pending**. In addition, the status of the payment data file is changed to **Complete** in the FILE\_STATUS\_FLG column of the CI\_UPLPAY\_HSTG table. The status of the payment record is changed to **Moved to Staging** in the PAY\_STG\_STAT\_FLG column of the CI\_UPLPAY\_STG table.

If any error occurs while executing this batch, a To Do entry is created using the **C1-PYUP2** To Do type. You can view this To Do entry only when you are assigned a To Do role which is mapped to the **C1- PYUP2** To Do type.

# <span id="page-42-0"></span>**2.3 Payment Upload (PUPL)**

The **Payment Upload (PUPL)** batch is used to create the deposit control, tender controls, payment events, tenders, payments, and payment segments using a payment record in the staging area. In addition, the financial transactions are created when the payments are frozen. The system creates these objects only when the accounting date (i.e. date received) of the payment record is earlier than or equal to the batch business date.

A batch job is automatically created using this batch when you click the **Create Payments** icon corresponding to a payment data file in the **Payment Upload** screen. This batch is a multi-threaded batch. The multi-threading is based on account ID and chunks for multi-threading are created based on numerical distribution of account ID. You can specify the following parameters while executing this batch:

![](_page_42_Picture_230.jpeg)

![](_page_43_Picture_189.jpeg)

If a batch job is created automatically, the number of threads you want to spawn in parallel is determined using the **PUPL – Thread Count** option type of the **Upload Payment Data (C1-PAYFLUPLD)** feature configuration.

If the **Payment Upload (PUPL)** batch fails or aborts due to some reason, you can restart the batch over and over again with the same set of parameters.

### **Post Execution Check/Clean Up:**

On successful completion of this batch, the records are added in the following tables:

- CI\_DEP\_CTL
- CI\_TNDR\_CTL
- CI\_PAY\_EVENT
- CI\_PAY\_TNDR
- CI PAY
- CI\_PAY\_CHAR (if the characteristics exist for the payment)
- CI\_FT
- CI\_FT\_GL

In addition, the status of the corresponding deposit control, tender control, payment tender, and payment staging records is set to **Complete**. If an error occurs while creating a payment event and/or payment, an exception is added in the CI\_PAY\_EVT\_EXCP and CI\_PAY\_EXCP table, respectively.

# <span id="page-44-0"></span>**2.4 Automatic Payment Creation (APAYCRET)**

When the automatic payment facility is used for an account, the system calculates the automatic payment amount and extracts date during the bill completion and stamps these details against the bill in the CI\_BILL\_ACH table. The **Automatic Payment Creation (APAYCRET)** batch is used to create automatic payments and payment events for such bills. It also creates a clearing record for each automatic payment in the CI\_APAY\_CLR\_STG table. The payment freeze date in the clearing record is set to NULL. The extract date is calculated and stamped on the clearing record. This extract date is later on used to activate the clearing record.

This batch is a multi-threaded batch. The multi-threading is based on bill ID and chunks for multithreading are created based on numerical distribution of bill ID. You can specify the following parameters while executing this batch:

![](_page_44_Picture_204.jpeg)

**Note:** If the **Automatic Payment Creation (APAYCRET)** batch fails or aborts due to some reason, you can restart the batch over and over again with the same set of parameters.

### **Post Execution Check/Clean Up:**

On successful completion of this batch, the records are added in the following tables:

- CI\_APAY\_CLR\_STG
- CI\_PAY
- CI\_PAY\_EVENT
- CI\_PAY\_TNDR

While adding the clearing record in the CI\_APAY\_CLR\_STG table, the APAY\_DIST\_FRZ\_DT column is set to NULL. In addition, the extract date is added in the SCHED\_EXTRACT\_DT column of the CI\_APAY\_CLR\_STG table.

# <span id="page-45-0"></span>**2.5 Activate Automatic Payments (ACTVTAPY)**

Unless you activate a clearing record, you cannot extract the clearing record in a flat file. The **Activate Automatic Payments (ACTVTAPY)** batch is used to activate a clearing record by stamping the APAYACH batch control and incremental batch run number on the clearing record. Only those clearing records whose extract date are earlier than or equal to the batch business date are activated through this batch.

This batch is a multi-threaded batch. The multi-threading is based on clearing staging ID and chunks for multi-threading are created based on numerical distribution of clearing staging ID. You can specify the following parameters while executing this batch:

![](_page_45_Picture_183.jpeg)

**Note:** If the **Activate Automatic Payments (ACTVTAPY)** batch fails or aborts due to some reason, you can restart the batch over and over again with the same set of parameters.

### **Post Execution Check/Clean Up:**

On successful completion of this batch, the batch control named APAYACH is added in the BATCH\_CD column and the next batch run number is added in the BATCH\_NBR column corresponding to the clearing records in the CI\_APAY\_CLR\_STG table.

# <span id="page-45-1"></span>**2.6 Extract Automatic Payments (APAYACH)**

The **Extract Automatic Payments (APAYACH)** batch is used to extract the clearing records with the latest batch run number in a flat file. This flat file is then sent to the auto clearing house for review.

This batch is a single-threaded batch. You can specify the following parameters while executing this batch:

![](_page_46_Picture_184.jpeg)

**Note:** If the **Extract Automatic Payments (APAYACH)** batch fails or aborts due to some reason, you can restart the batch over and over again with the same set of parameters.

### **Post Execution Check/Clean Up:**

On successful completion of this batch, the flat file is created at the specified location. If you have not specified the path and name of the output file, by default, the file is saved as ACHMMDDYYHHSS in the sploutput directory.

### <span id="page-46-0"></span>**2.7 Freeze or Cancel Automatic Payments (APAYRA)**

The **Freeze or Cancel Automatic Payments (APAYRA)** batch is used to freeze or cancel the automatic payments based on the reason code. It checks whether the reason code (i.e. upload reason) and sub reason code (i.e. payment cancellation reason or NOC reason) specified in the clearing staging record exist in the system. A clearing staging record which is in the **Pending** status and for which payment freeze date is specified in the clearing record is considered during the batch execution.

If the reason code and sub reason code exist in the system, the system executes the algorithms attached to the reason code in the specified sequence. If the type of reason code is **Cancel**, the attached algorithm cancels the automatic payment and payment event. If the type of reason code is **Success**, the attached algorithm freezes the automatic payment on the payment freeze date. However, if the type of reason code is **Success** and the sub reason code is specified along with the reason code, the attached algorithm freezes the automatic payment on the payment freeze date, stores sub reason codes (i.e. NOC reasons) as payment tender characteristics and then creates a To Do entry to notify user about these NOC reasons. In addition, the status of the clearing staging record is changed to **Complete**.

If the reason code and/or sub reason code (i.e. upload reason, payment cancellation reason, or NOC reason) specified in the clearing staging record does not exist in the system, the status of the clearing staging record is changed to **Error**. In addition, an exception is logged in the CI\_APAY\_STGUP\_EXC table.

![](_page_47_Picture_202.jpeg)

This batch is a single-threaded batch. You can specify the following parameters while executing this batch:

**Note:** If the **Freeze or Cancel Automatic Payments (APAYRA)** batch fails or aborts due to some reason, you can restart the batch over and over again with the same set of parameters.

### **Post Execution Check/Clean Up:**

On successful completion of this batch, the status of the clearing staging record is updated in the APAY\_UP\_STATUS\_FLG column of the CI\_APAY\_STAGE\_UP table. The status of automatic payment is updated in the PAY\_STATUS\_FLG column of the CI\_PAY table. The APAY\_DIST\_FRZ\_DT column of the corresponding clearing record in the CI\_APAY\_CLR\_STG table is set to NULL.

If the upload reason, payment cancellation reason, or NOC reason does not exist in the system, an exception is logged in the CI\_APAY\_STGUP\_EXC table.

### <span id="page-48-0"></span>**2.8 To Do Creation for Automatic Payment Exception Records (APAYUPTD)**

The **To Do Creation for Automatic Payment Exception Records (APAYUPTD)** batch is used to create a To Do using the APAYUPTD To Do type when an exception is logged for a clearing staging record in the CI\_APAY\_STGUP\_EXC table. The system creates one To Do entry for all exceptions that have occurred for a clearing staging record.

Only those exceptions where review date does not exist in the CI\_APAY\_STGUP\_EXC table are considered during the batch execution. This batch is a single-threaded batch. You can specify the following parameters while executing this batch:

![](_page_48_Picture_204.jpeg)

**Note:** If the **To Do Creation for Automatic Payment Exception Records (APAYUPTD)** batch fails or aborts due to some reason, you can restart the batch over and over again with the same set of parameters.

### **Post Execution Check/Clean Up:**

On successful completion of this batch, the records are added in the CI\_TD\_ENTRY table. Also, the date when the To Do is generated is added in the REVIEW\_DT column of the CI\_APAY\_STGUP\_EXC table.

### <span id="page-48-1"></span>**2.9 Create Tender Controls for Automatic Payments (BALAPY)**

The **Create Tender Controls for Automatic Payments (BALAPY)** batch is used to create tender and deposit controls for each automatic payment which is frozen, but not yet linked to any tender control. One tender control is created for the APAYACH batch control and batch run number combination. The payment tenders of these automatic payments are then linked to the tender control. This batch also balances the open tender control records and changes the status of the tender and deposit controls, accordingly.

This batch is a single-threaded batch. You can specify the following parameters while executing this batch:

![](_page_49_Picture_219.jpeg)

**Note:** If the **Create Tender Controls for Automatic Payments (BALAPY)** batch fails or aborts due to some reason, you can restart the batch over and over again with the same set of parameters.

### **Post Execution Check/Clean Up:**

On successful completion of this batch, the records are added in the following tables:

- CI\_DEP\_CTL
- CI\_TNDR\_CTL

The status is updated in the DEP\_CTL\_STATUS\_FLG and TNDR\_CTL\_ST\_FLG columns of the CI\_DEP\_CTL and CI\_TNDR\_CTL tables, respectively. In addition, the tender control ID is stamped in the TNDR\_CTL\_ID column of the CI\_PAY\_TNDR table.

# <span id="page-49-0"></span>**2.10 Payment Request Periodic Monitor (C1-PAYRQ)**

The **Payment Request Periodic Monitor (C1-PAYRQ)** batch is used to monitor or check whether there are any payment requests in the **Deferred Distribution** status. If there is a payment request in the **Deferred Distribution** status, the batch changes the status of the payment request to **Distributed**. Then, the algorithm attached to the **Distributed** status is triggered which distributes the tender or transfer amount.

**Note:** On distributing the tender amount, the payment event, payments, payment segments, and payment tender are created. The payments are created in the **Freezable** status. If any error occurs while creating a payment, the payment is created in the **Error** status. If all payments of a payment event are in the **Freezable** status, the status of the payment event is set to **Balanced**. However, if any payment of a payment event is in the **Error** status, the status of the payment event is set to **Unbalanced**. On distributing the payment amount (during transfer), the new payments are created in the **Freezable** status. If any error occurs while creating a new payment, the payment is created in the **Error** status. The status of the payment event is set to **Unbalanced**. The old payments in the payment event that you want to transfer remains in the **Frozen** or **Error** status.

This batch is a single-threaded batch. You can specify the following parameters while executing this batch:

![](_page_50_Picture_175.jpeg)

**Note:** If the **Payment Request Periodic Monitor (C1-PAYRQ)** batch fails or aborts due to some reason, you can restart the batch over and over again with the same set of parameters.

### **Post Execution Check/Clean Up:**

On successful completion of this batch, the status of the payment request is changed from **Deferred Distribution** to **Distributed**.

# <span id="page-51-0"></span>**3. Adjustment**

This section provides detail information about the following batches:

Upload Request Periodic Monitor (C1-UPLRQ)

# <span id="page-51-1"></span>**3.1 Upload Request Periodic Monitor (C1-UPLRQ)**

The **Upload Request Periodic Monitor (C1-UPLRQ)** batch is used to monitor or check whether there are any upload requests in the **Deferred** status. If there is an upload request in the **Deferred** status, the batch changes the status of the upload request to **Creating Adjustment**. Then, the algorithm attached to the **Creating Adjustment** status is triggered which creates the adjustments.

This batch is a single-threaded batch. You can specify the following parameters while executing this batch:

![](_page_51_Picture_192.jpeg)

**Note:** If the **Upload Request Periodic Monitor (C1-UPLRQ)** batch fails or aborts due to some reason, you can restart the batch over and over again with the same set of parameters.

### **Post Execution Check/Clean Up:**

On successful completion of this batch, the status of the upload request is changed from **Deferred** to **Creating Adjustment**.

# <span id="page-53-0"></span>**4. Financial Transaction**

This section provides detail information about the following batches:

- Foreign Exchange Loss Gain (C1-FXLG)
- Assign GL Account to Financial Transaction (C1-GLASN)
- Insert Records in CI\_FTTEMP (GLASSGN1)
- Assign GL Account to Financial Transaction (GLASSGN2)
- GL Download Staging (GLS)
- GL Download Extract (GLDL)

# <span id="page-53-1"></span>**4.1 Foreign Exchange Loss Gain (C1-FXLG)**

The **Foreign Exchange Loss Gain (C1-FXLG)** batch is used to calculate foreign exchange gain or loss on financial transactions, such as payments and adjustments. This gain or loss occurs due to fluctuations in the exchange rate at different point in time. During the batch execution, the system considers the following types of financial transactions:

- Payments (i.e. Pay Segments)
- Credit adjustments which are created against a bill after the bill completion
- Write-off adjustments which are created against a bill
- Write Up adjustments which are automatically created when you match a payment against a bill using the Bill Weighted match type
- Write Down adjustments which are automatically created when you match a payment against a bill using the Bill Weighted match type

However, the system considers payment and adjustment FTs when:

- Division's Base Currency is different from the Payment or Adjustment Currency
- Payment or Adjustment Freeze Date is different from the Bill Completion Date
- Match Event ID exists in the financial transaction
- FXLG\_CALC\_STATUS column corresponding to the financial transaction in the CI\_FT table is set to **N** or **NULL**

This batch is a multi-threaded batch. The multi-threading is based on financial transaction ID. You can specify the following parameters while executing this batch:

![](_page_53_Picture_193.jpeg)

![](_page_54_Picture_217.jpeg)

You must execute the **Foreign Exchange Loss Gain (C1-FXLG)** batch prior to the **Assign GL Account to Financial Transaction (C1-GLASN)** or **Insert Records in CI\_FTTEMP (GLASSGN1)** batch.

If the **Foreign Exchange Loss Gain (C1-FXLG)** batch fails or aborts due to some reason, you can restart the batch over and over again with the same set of parameters.

### **Post Execution Check/Clean Up:**

On successful completion of this batch, two entries are added corresponding to each financial transaction (for which foreign exchange gain or loss is calculated) in the CI\_FT\_GL and CI\_FT\_GL\_EXT tables. One entry for foreign exchange gain or loss is booked against the distribution code for FXLG and another entry for foreign exchange gain or loss is booked against the distribution code which is used for contract balancing. The foreign exchange loss is recorded as positive entry and the foreign exchange gain is recorded as negative entry.

In the CI\_FT\_GL table, the foreign exchange gain or loss is recorded in the financial transaction currency. And, in the CI FT GL EXT table, the foreign exchange gain or loss is recorded in the division's base currency. The FXLG\_CALC\_STATUS column corresponding to the financial transaction in the CI\_FT table is set to **I**.

### <span id="page-54-0"></span>**4.2 Assign GL Account to Financial Transaction (C1- GLASN)**

The **Assign GL Account to Financial Transaction (C1-GLASN)** batch is used to assign GL account to trial and actual financial transactions. It allows you to validate the GL account before it is assigned to financial transactions. If the GL account is valid, the date when the GL account is validated is added in the GLA\_VAL\_DT column of the CI\_TRL\_FT\_GL or CI\_FT\_GL table, respectively, depending on whether the GL account is assigned to a trial or actual financial transaction. However, the column is not updated when the GL account is invalid or when the GL account is not validated. This batch also facilitates you to assign GL account only to frozen or to both frozen and freezable financial transactions depending on the requirement.

This batch is a multi-threaded batch. The multi-threading is based on financial transaction ID and chunks for multi-threading are created based on numerical distribution of financial transaction ID. You can specify the following parameters while executing this batch:

![](_page_55_Picture_198.jpeg)

**Note:** If the **Assign GL Account to Financial Transaction (C1-GLASN)** batch fails or aborts due to some reason, you can restart the batch over and over again with the same set of parameters.

### **Post Execution Check/Clean Up:**

On successful completion of this batch, the following columns are updated in the CI\_TRL\_FT\_GL or CI FT GL table depending on whether the GL account is assigned to a trial or actual financial transaction:

- GL ACCT
- GLA\_VAL\_DT
- VALIDATE\_SW

The GLA VAL DT column is updated when the GL account is valid and not when the GL account is invalid.

# <span id="page-56-0"></span>**4.3 Insert Records in CI\_FTTEMP (GLASSGN1)**

The **Insert Records in CI\_FTTEMP (GLASSGN1)** batch is used to search and add the frozen and/or freezable financial transactions (FTs), where the GL account is not yet assigned, in the CI\_FTTEMP table. The data in this table is then used for creating chunks for multi-threading while executing the **Assign GL Account to Financial Transaction (GLASSGN2)** batch.

This batch is a single-threaded batch. You can specify the following parameters while executing this batch:

![](_page_56_Picture_192.jpeg)

![](_page_57_Picture_182.jpeg)

You must specify same parameters in the GLASSGN1 and GLASSGN2 batches. Otherwise, erroneous results might occur.

If the **Insert Records in CI\_FTTEMP (GLASSGN1)** batch fails or aborts due to some reason, you can restart the batch over and over again with the same set of parameters.

### **Post Execution Check/Clean Up:**

On successful completion of this batch, the financial transactions from CI\_TRL\_FT\_GL or CI\_FT\_GL table are added in the CI\_FTTEMP table.

### <span id="page-57-0"></span>**4.4 Assign GL Account to Financial Transaction (GLASSGN2)**

The **Assign GL Account to Financial Transaction (GLASSGN2)** batch is used to assign GL account to frozen and/or freezable financial transactions which are stored in the CI\_FTTEMP table. It allows you to validate the GL account before it is assigned to financial transactions. If the GL account is valid, the date when the GL account is validated is added in the GLA\_VAL\_DT column of the CI\_TRL\_FT\_GL or CI\_FT\_GL table, respectively, depending on whether the GL account is assigned to a trial or actual financial transaction. However, the column is not updated when the GL account is invalid or when the GL account is not validated.

If the GL account is not successfully assigned any financial transaction, an error is logged and To Do is created for the corresponding financial transaction.

This batch is a multi-threaded batch. The multi-threading is based on financial transaction ID and chunks for multi-threading are created based on numerical distribution of financial transaction ID. You can specify the following parameters while executing this batch:

![](_page_58_Picture_181.jpeg)

You must specify same parameters in the GLASSGN1 and GLASSGN2 batches. Otherwise, erroneous results might occur.

If the **Assign GL Account to Financial Transaction (GLASSGN2)** batch fails or aborts due to some reason, you can restart the batch over and over again with the same set of parameters.

### **Post Execution Check/Clean Up:**

On successful completion of this batch, the following columns are updated in the CI TRL FT GL or CI\_FT\_GL table depending on whether the GL account is assigned to a trial or actual financial transaction:

- GL ACCT
- GLA\_VAL\_DT
- VALIDATE\_SW

The GLA\_VAL\_DT column is updated when the GL account is valid and not when the GL account is invalid.

# <span id="page-59-0"></span>**4.5 GL Download Staging (GLS)**

Unless you activate a FT GL record, you cannot extract the record in a flat file. The **GL Download Staging (GLS)** batch is used to activate trial or actual financial transaction against which the GL account is assigned. Here, activating means stamping the GLDL batch control and incremental batch run number on the FT GL record.

This batch is a multi-threaded batch. The multi-threading is based on financial transaction ID and chunks for multi-threading are created based on numerical distribution of financial transaction ID. You can specify the following parameters while executing this batch:

![](_page_59_Picture_192.jpeg)

![](_page_60_Picture_186.jpeg)

**Note:** If the **GL Download Staging (GLS)** batch fails or aborts due to some reason, you can restart the batch over and over again with the same set of parameters.

### **Post Execution Check/Clean Up:**

On successful completion of this batch, the following columns are updated in the CI\_TRL\_FT\_PROC or CI\_FT\_PROC table depending on whether trial or actual FT GL record is activated:

- BATCH CD
- BATCH\_NBR

# <span id="page-60-0"></span>**4.6 GL Download Extract (GLDL)**

The **GL Download Extract (GLDL)** batch is used to extract trial or actual FT GL records with the latest batch run number in a flat file. This flat file is then used for uploading data in the General Ledger application.

This batch is a single-threaded batch. You can specify the following parameters while executing this batch:

![](_page_60_Picture_187.jpeg)

![](_page_61_Picture_112.jpeg)

**Note:** If the **GL Download Extract (GLDL)** batch fails or aborts due to some reason, you can restart the batch over and over again with the same set of parameters.

### **Post Execution Check/Clean Up:**

On successful completion of this batch, the flat file is created at the specified location.

# <span id="page-62-0"></span>**5. Security**

This section provides detail information about the **Garble Person Information (C1-GRBPI)** batch.

# <span id="page-62-1"></span>**5.1 Garble Person Information (C1-GRBPI)**

The **Garble Person Information (C1-GRBPI)** batch is used to garble the personal and account related information of a customer. It considers only those persons where the **Garble Data (C1-GRBL)** characteristic is set to **Y** and the **Garbling Completed (C1-GBCM)** characteristic is either not defined or set to **N**. Note that the system considers the **Garble Data (C1-GRBL)** characteristic value which is effective on the batch business date.

Once the batch is executed, the personal and account related information of a customer is masked with random characters across all records in the system. In addition, the access group of the person is changed to **C1GB** (which does not have any data access role). This ensures that the data of the person and his or her accounts cannot be accessed from any screens in the system.

This batch is a multi-threaded batch. The multi-threading is based on person ID and chunks for multithreading are created based on numerical distribution of person ID. You can specify the following parameters while executing this batch:

![](_page_62_Picture_180.jpeg)

![](_page_63_Picture_200.jpeg)

**Note:** If the **Garble Person Information (C1-GRBPI)** batch fails or aborts due to some reason, you can restart the batch over and over again with the same set of parameters.

### **Post Execution Check/Clean Up:**

On successful completion of this batch, the data in the following fields is masked with random characters across all records in the system:

- ACCOUNT\_NBR
- ACCT\_NBR
- ADDRESS1
- ADDRESS1\_UPR
- ADDRESS2
- ADDRESS3
- ADDRESS4
- BIRTH\_DT
- BROKER\_NAME
- CITY
- COUNTRY
- COUNTY
- CUSTOMER\_NAME
- EMAILID
- ENTITY\_NAME
- ENTITY\_NAME1
- ENTITY\_NAME2
- ENTITY\_NAME3
- GEO\_CODE
- HOUSE\_TYPE
- IN\_CITY\_LIMIT
- NAME1
- OVRD\_MAIL\_NAME1
- OVRD\_MAIL\_NAME2
- OVRD\_MAIL\_NAME3
- PER\_ID\_NBR
- PHONE
- POSTAL
- POSTAL\_UPR
- STATE

The characteristics and identifiers of a person and account are garbled as mentioned in the batch parameters. The access group of the person is changed to **C1GB**. In addition, the **Garbling Completed (C1-GBCM)** characteristic is defined for each person whose data is garbled in the system and its value is set to **Y**.